# ESCUELA SUPERIOR POLITÉCNICA DEL LITORAL

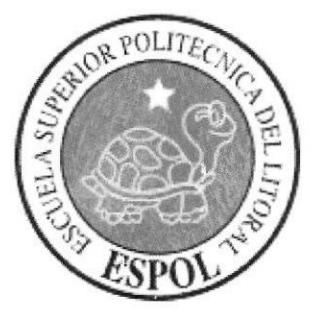

# INSTITUTO DE TECNOLOGÍAS PROTEL

# INSTALACION DE SERVIDORES IBM X SERIES, CONFIGURACIÓN DE SERVICIOS MICROSOFT E IMPLEMENTACIÓN DE SOLUCIONES DE HARDWARE.

Proyecto de Grado

Previo la obtención del Título de:

Tecnólogo en Sistemas de Telecomunicaciones

Presentado por:

Karen Xiomara Madrid Duarte Alex Adrián Moreira Cheme

Guayaquil - Ecuador

2013

# AGRADECTMIENTOS

Agradezco a Dios, él me ha dado las fuerzas para continuar con mis metas a diario, a mi mamá y papá, gracias a ellos he podido continuar con mis estudios y formarme profesionalmente.,

A todos mis hermanos, de una u otra manera ellos me han ayudado durante todos mis años de estudios.

Y a cada una de las personas que han pasado por mi vida, en especial a mis amigos, ellos saben quiénes son, todos han sido una parte importante para mí.

Alex Adrián

Doy mi sincero agradecimiento:

Primordialmente a Dios por haberme dado el tiempo de vida necesario para realizar mis metas y objetivos como lo es ésta tesiha. A mis padres que a lo largo de mi vida me han inculcado educación y valores además de otorgarme amor incondicional.

Al Instituto por las facilidades presladas y los conocimientos técnicos infundidos a lo largo de mi carrera y a los profesores quienes con dedicación y espíritu de colaboración me han orientado y guiado para la culminación de esta carrera,

Karen Madrid

# **TRIBUNAL DE GRADO**

amy Ledo. Diego Armando Muso Pilchisaca. DELEGADO DE INTEC

ruDe

Ledo. Luis Fernando Franco Vicuña. **DIRECTOR DE TESIS** 

Lcdo, Celso Daniel Jiménez Carrera. **VOCAL PRINCIPAL** 

# DECLARACIÓN EXPRESA

La responsabilidad del contenido de este Proyecto de Grado, corresponde exclusivamente a los autores; y el patrimonio intelectual de Ia misma a la Escuela Superior Politécnica del Litoral.

Largo Madrid

Karen Madrid Duarte Alex Moreira Cheme

Alex Hours d

# RESUMEN

EI presente proyecto tiene como príncipal objetivo la instalación de un servidor IBM xSeries X3650 M4 en la empresa BLOQCIM S.A. de manera que solucionaremos una serie de problemas que se presentan con la infraestructura actualmente instalada, problemas tales como poco espacio en el disco del servidor, lentitud en la respuesta de las aplicaciones y otros que serán descritas en la realización del proyecto.

En este momento la empresa trabaja con un servidor que cumple los roles de administrador del directorio activo, servidor de archivos, impresoras y lo que Ie genera mós trabajo el servicio de base de datos, el nuevo servidor tendrá el rol de servidor de base de datos, de manera que eliminaremos esa función del servidor actual disminuyendo considerablemente los servicios que se ejecutan en el mismo.

Para lograr nuestro objetívo empezaremos preparando el hardware del servidor, su memoria, discos y controlador inteligente de discos, una vez instalados conftguraremos sus opciones de hardware siendo el arreglo de discos Raid 1 y Raid 5 los pasos más importantes, seguíremos con la instalación del sistema operativo Windows Server 2008 R2, para terminar de configurar las opciones del sistema operativo.

Una vez instalado el servidor pasará por una serie de pruebas para garantizar que las opciones de hardware quedaron bien configuradas, pruebas tales como simular un daño de díscos duros o fuente de poder con el servidor funcionando.

Cuando el servidor esté listo y la base de datos completamente probada, el paso final será reconfigurar los servicíos y redimensionar el tamaño del disco del servidor actual, de manera que este solo cumpla el rol de adminístrador del directorio activo.

# ÍNDICE GENERAL

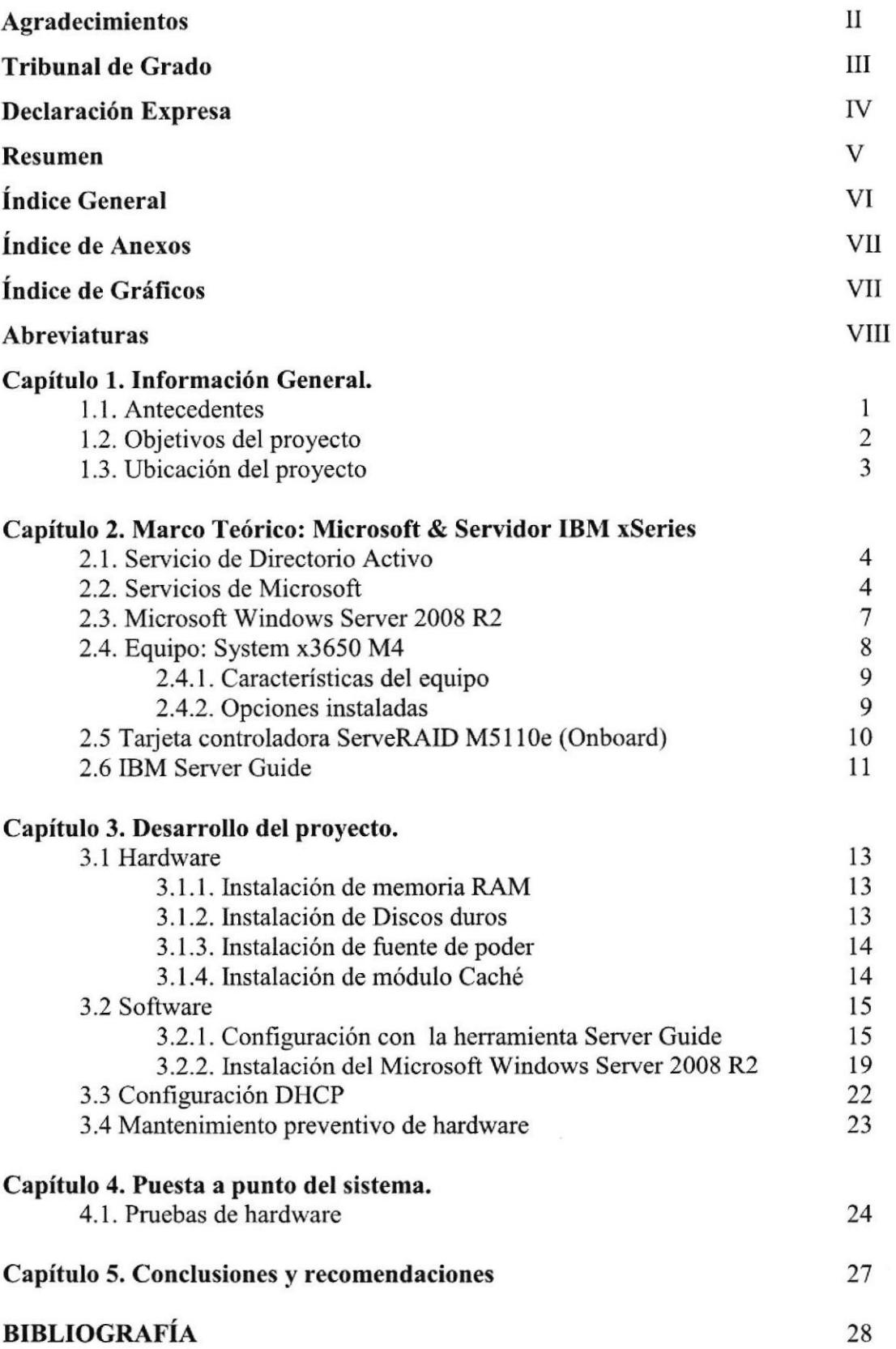

# ÍNDICE DE ANEXOS

 $\hat{\mathbf{u}}$ 

Anexo 1: Descripción completa del ServeRAID M5110e http://www.redbooks.ibm.com/technotes/tips0857.pdf

 $\mathcal{G}$ 

 $\tilde{b}$ 

30

# ÍNDICE DE GRÁFICOS

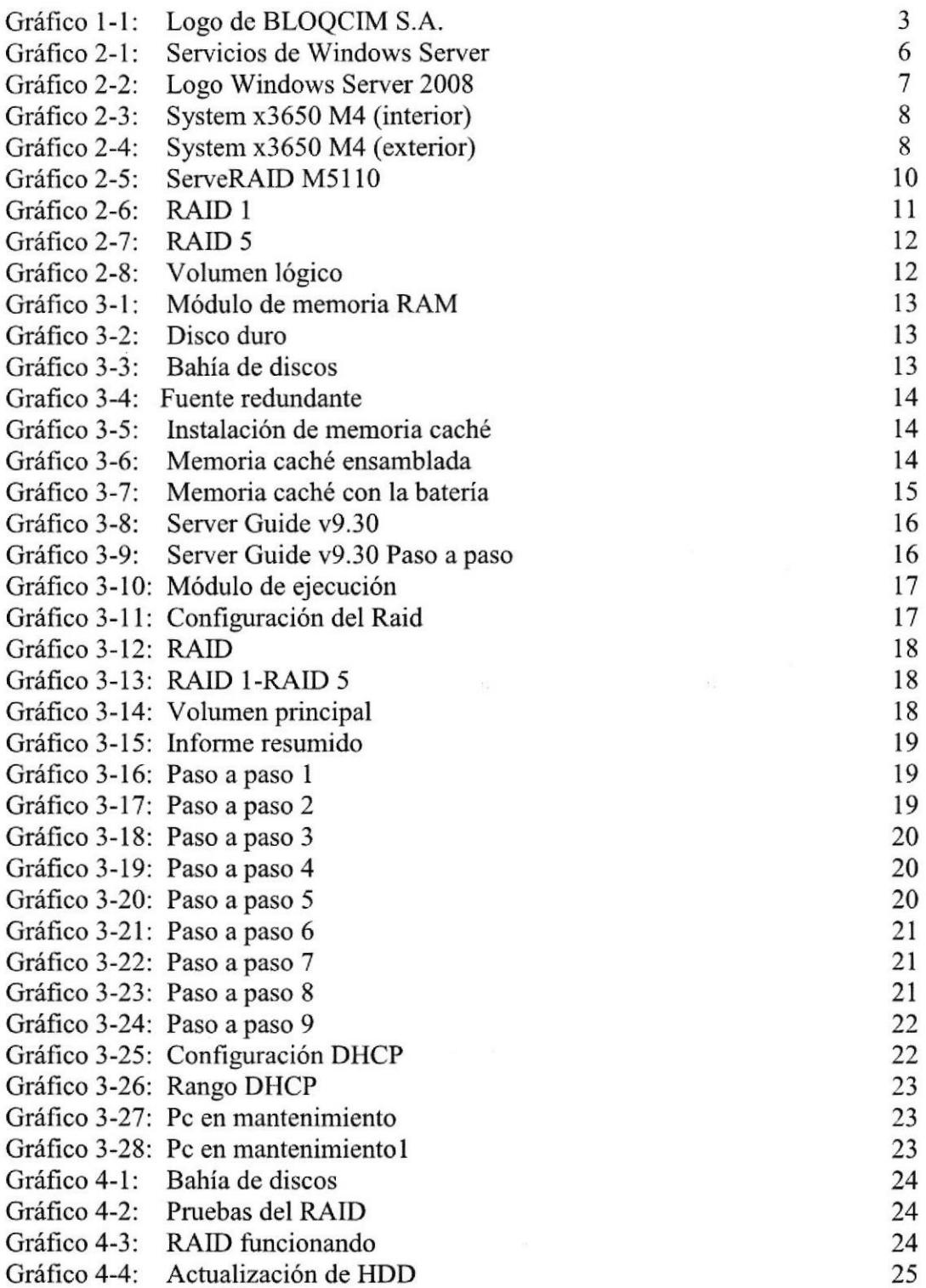

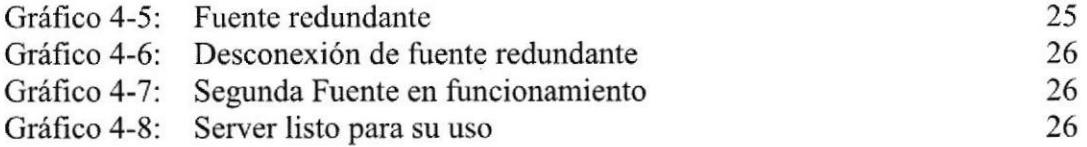

 $\alpha$ 

# ABREVIATURAS

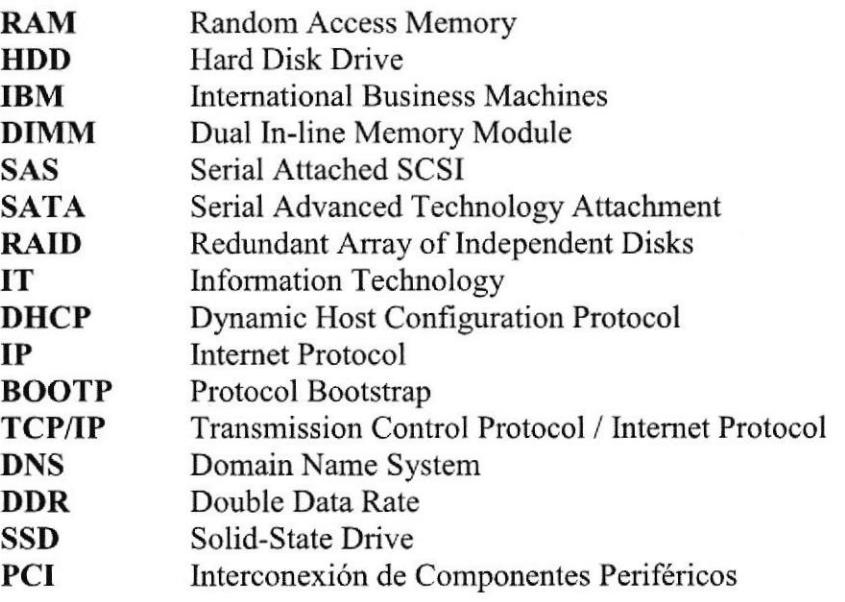

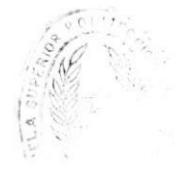

 $\lambda$  $\mathcal{N}_{\mathbf{a}}\left(\mathcal{H}_{\mathbf{a}}\right)$  i,

# CAPÍTULO 1

# l.INFORMACIÓN GENERAL

# 1.1 ANTECEDENTES

BLOQCM S.A. es una empresa que se encarga de elaborar materiales de construcción, en especifico, la fabricación de bloques, la misma que es diseñada con todas las normas respectivas. Actualmente esta empresa realiza todas sus actividades con un servidor IBM System x3500 que administra dos aplicaciones, el servicio de cuentas de usuarios provisto por el sistema operativo de Microsoft Windows 2003 y una base de datos que administra su sistema contable. El equipo tiene poco espacio disponible en disco, se queda inhibido y la respuesta de las aplicaciones son lentas, por este motivo el servidor tiene un bajo rendimiento.

El servidor IBM System x3500 tiene la siguiente configuración:

- Procesador Intel ® Xeon® E5440 @2.83GHZ
- . 4GB de Memoria RAM
- . Microsoft Windows Server 2003 Para Small Business Server.
- Controladora ServeRAID con arreglo de disco RAID 1 de 160GB

La empresa tomó la decisión de instalar un nuevo equipo servidor que se encargará de administrar la base de datos. El equipo que se va a instalar IBM System x3650 M4, consta de las siguientes características:

- o Fácil de implementar, integrar, gestionar y de dar servicio.
- Embedded 6Gbps hardware RAID-0,  $-1$ ,  $-10$  y opcional RAID-5,  $-50$  o  $-6$ ,  $-60$
- Hasta dos procesadores Intel ® Xeon ® de la familia E5-2600 producto.
- . Hasta 768GB de memoria y hasta dos módulos DIMM por canal a la velocidad de la memoria 1600 MHz [1].

Estas son varias características de importancia del servidor. BLOQCIM S.A. además de adquirir este equipo realizó la compra de 2 módulos de memoria RAM, cada una con 8GB, 2 discos duros SASiSATA de 300GB, 3 discos de 600C8, un módulo de memoria caché, módulo de baterías para la controladora de discos y el sistema operativo Windows Server 2008 R2.

A la tarjeta controladora de discos embebida la ServeRAID M5110e le instalaremos el módulo de memoria caché y el módulo de baterías, de manera que me permitirá la configuración de los arreglos de discos RAID I y RAID 5, proceso que será descrito más adelante.

# I.2 OBJETIVOS DEL PROYECTO

El objetivo principal del proyecto es la instalación y configuración del servidor IBM x3650 M4, proceso que tendrá corno inicio la instalación y configuración del hardware para dar paso a la instalación del sistema operativo Windows Server 2008 R2, una vez instalado será la administradora de la red la responsable por la puesta a punto de la base de datos en este equipo.

Comprobar el correcto funcionamiento de todas las instalaciones del hardware y servicios configurados, realizar las pruebas de las aplicaciones de la empresa.

 $\mathcal{N}_{\mathrm{HOM}}$ 

# 1.3 UBICACION DEL PROYECTO

El proyecto estará localizado en el sector norte de la ciudad de Guayaquil, San Eduardo, Km. 7.5 via a la Costa, en la empresa BLOQCIM S.A.

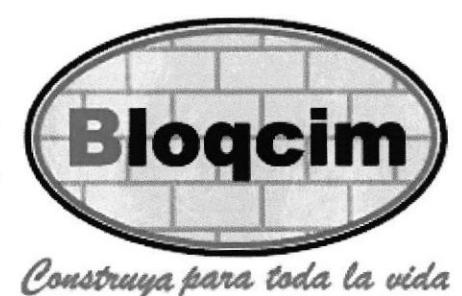

Grálico l-l: Logo de BLOQCIM

Fuente: Web de BLOQCIM<sup>[2]</sup>

#### Misión

Ser los mejores en producir, desarrollar y abastecer productos de hormigón obtenidos con materias primas de óptima calidad que provean soluciones económicas al mercado de la construcción a nivel nacional, con la utilización de equipos de alta tecnologia y de un recurso humano capacitado y motivado capaz de brindar bienestar, preservar el medio ambiente y lograr una rentabilidad adecuada.

## Visión

Mantener el liderazgo y la excelencia produciendo, desarrollando y abasteciendo productos de Hormigón de la mejor calidad, aportando soluciones innovadoras que satisfagan totalmente las necesidades de nuestros clientes,

 $N_{\rm eff,eff}$ 

# CAPITULO Z

# MARCO TEORICO: Microsoft & Servidor IBM xSeries

# 2,I. SERVICIO DE DIRECTORIO ACTIVO

El Directorio Activo es la pieza fundamental del control de la seguridad de IT <sup>e</sup> identidad en las organizaciones.

El servicio de directorio activo proporciona la capacidad de establecer un único inicio de sesión y un repositorio central de información para toda su infraestructura. Una vez instalado el directorio activo en la plataforma Windows server 2008 la máquina toma el nombre de Servidor y el resto de las máquinas de la red toman el nombre de clientes.

Windows Server 2008 R2 ofrece soluciones especificas bajo los distintos roles asociados al directorio activo: Servidor de Dominio, Gestión de Derechos o Servicios de Federación de Identidades.

# Servicios de Dominio

Los servicios de dominio mantienen la información de los usuarios, máquinas y dispositivos de la red y permite gestionar de forma segura esta información y facilitar la colaboración y el uso compartido de los recursos entre usuarios. El servidor de dominios, se necesita también para ciertas aplicaciones como Microsoft@ Exchange Server y para tecnologías de gestión centralizada, como las Políticas de Grupo. [3].

#### 2.2 SERVICIOS DE MICROSOFT

#### • Servicio DHCP

Protocolo de configuración dinámica de Host (DHCP) es un protocolo cliente-servidor que proporciona automáticamente un host de protocolo Internet (IP) con su dirccción IP y otra información de configuración relacionados como, por ejemplo, la puerta de enlace predeterminada y la máscara de subred. RFC 2131 y 2132 definen DHCP como un estándar de Internet Engineering Task Force (IETF) basado en Protocolo Bootstrap (BOOTP), un protocolo con el que DHCP comparte muchos detalles de implementación. DHCP permite que los hosts obtener información de configuración de TCP/IP necesaria de un servidor DHCP.

# Ventajas:

En Windows Server 2008, el servicio servidor DHCP proporciona las siguientes ventajas:

# o Conñguración de direcciones IP fiables.

DHCP minimiza los errores de configuración causados por configuración manual de la dirección IP, como, por ejemplo, errores tipográficos, o solucionar los conflictos causados por la asignación de una dirección IP a más de un equipo al mismo tiempo.

# Administración de red reducida.

DHCP incluye las siguientes características para reducir la administración de red:

- Configuración de TCP/IP centralizada y automatizada.
- La capacidad para definir configuraciones de TCP/P desde una ubicación  $\bullet$ central.
- La capacidad para asignar una gama completa de valores de configuración  $\bullet$ de TCP/P adicionales por medio de las opciones de DHCP.
- El manejo eficiente de los cambios de dirección IP para los clientes que  $\bullet$ deben actualizarse con frecuencia, tales como los de los equipos portátiles que se mueven a ubicaciones diferentes en una red inalámbrica.
- El reenvío de mensajes DHCP iniciales mediante el uso de un agente de retransmisión DHCP, lo que elimina la necesidad de un servidor DHCP en cada subred [4].

### Servicio DNS

Domain Name System o DNS (en español: sistema de nombres de dominio) es un sistema de nomenclatura jerárquica para computadoras, servicios o cualquier recurso conectado a Intemet o a una red privada. Este sistema asocia información variada con nombres de dominios asignado a cada uno de los participantes. Su función más importante, es traducir (resolver) nombres inteligibles para las personas en identificadores binarios asociados con los equipos conectados a la red, esto con el propósito de poder localizar y direccionar estos equipos mundialmente.

El servidor DNS utiliza una base de datos distribuida y jerárquica que almacena información asociada a nombres de dominio en redes como Internet. Aunque como base de datos el DNS es capaz de asociar diferentes tipos de información a cada nombre, los usos miás comunes son la asignación de nombres de dominio a direcciones IP y la localización de los servidores de correo electrónico de cada dominio.

La asignación de nombres a direcciones IP es ciertamente la función más conocida de los protocolos DNS. Por ejemplo, si la dirección IP del sitio FTP de prox.mx es 200.@.128.4,Ia mayoría de la gente llega a este equipo especificando ftp.prox.mx y no la dirección IP. Además de ser más fácil de recordar, el nombre es más fiable. La dirección numérica podria cambiar por muchas razones, sin que tenga que cambiar el nombre-

Inicialmente, el DNS nació de la necesidad de recordar fácilmente los nombres de todos los servidores conectados a lnternet. En un inicio, SRI (ahora SRI lntemational) alojaba un archivo llamado HOSTS que contenía todos los nombres de dominio conocidos. El crecimiento explosivo de la red causó que el sistema de nombres centralizado en el archivo hosts no resultara práctico y en 1983, Paul V. Mockapetris publicó los RFC 882 y RFC 883 definiendo lo que hoy en dia ha evolucionado hacia el DNS modemo. (Estos RFCs han quedado obsoletos por la publicación en 1987 de los RFCs 1034 y RFC 1035)  $[5]$ .

### o File Server (Servidor de Archivos)

El rol de Servidor de Archivos de Windows Server@ 2008 proporciona todas las tecnologías necesarias para gestionar

el almacenamiento, replicación de archivos y carpetas compartidas, <sup>y</sup> garanfiza un proceso de búsquedas rápido y eficiente, así como acceso para sistemas clientes basados en UNIX.

Los cambios más importantes introducidos en la funcionalidad de Servicios de Archivo dentro de Windows Server 2008 se resumen en las siguientes secciones:

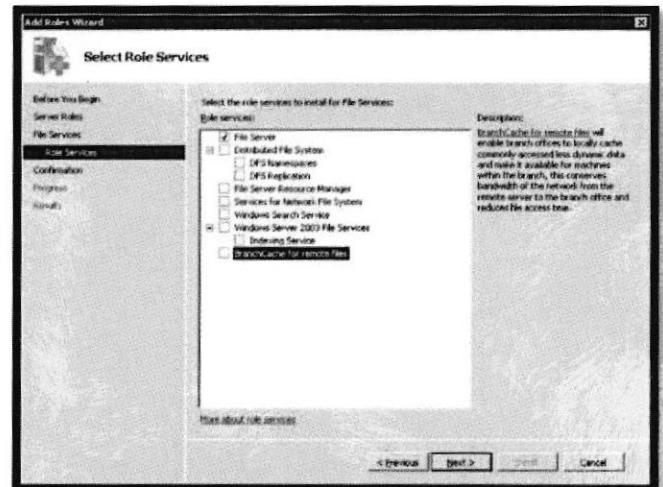

Gráfico 2-1: Servicios de Windows server (File Server) Fuente: TechNet [61

# 2.3 WINDOWS SERVER 2008 R2

Windows Server 2008 R2 con Service Pack <sup>1</sup> (SPl) basado en el galardonado sistema operativo 2.3 WINDOWS SERVER 2008 R2<br>
Windows Server 2008 R2 con Service Pack 1<br>
(SP1) basado en el galardonado sistema operativo<br>
Windows Server 2008 le ayuda a alcanzar nuevos **Windows Server** 2008 R2 niveles de confiabilidad y rendimiento con: Gráfico 2-2: Logo Windows Server

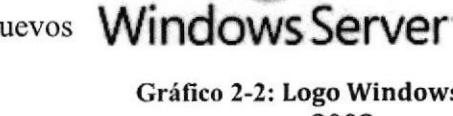

- . Herramientas de virtualización
- . Recursos web
- . Mejoras de administración
- . Integración con Windows <sup>7</sup>

2008 Fuente: TechNet [81

Estas características le ayudan a ahorrar tiempo, reducir costos y proporcionar una plataforma para un centro de datos dinámico y adrninistrado de manera eficiente^ Herramientas ehcaces como htemet Information Services (IIS) versión 7.5, plataformas actualizadas de Hyper-V y Administrador de servidores, memoria dinámica, RemoteFX y Windows PowerShell versión 2.0 se combinan para brindar a los clientes un mayor control, una mayor eficiencia y la capacidad de responder con más rapidez a las necesidades empresariales de primera línea.

# Requerimientos Del Sistema:

- Procesador
	- o Minimo: I GHz (procesador x86) o 1,4 GHz (procesador x64).
	- o Recomendado: 2 GHz o más nápido.

Un procesador Lrtel Itanium 2 es necesaria para Windows Server 2008 para sistemas basados en Itanium.

- . Memoria:
	- o Mínimo: 512 MB de RAM.
	- o Recomendado: 2 GB RAM o mayor.
	- o Máximo (sistemas de 32 bits); 4 GB (Standard) o 64 GB (Enterprise <sup>y</sup> Datacenter).
	- o Máximo (sistemas de 64 bits): 32 GB (estándar) o 1 TB (Enterprise y Datacenter) o 2 TB (sistemas basados en Itanium)
- Espacio disponible en disco:
	- o Minimo: 10 GB
	- o Recomendado: 40 GB o superior

Los equipos con más de 16 GB de RAM requerirán más espacio en disco para archivos de paginación, hibernación y volcado [9].

## 2.4 EQUIPO: IBM SYSTEM X3650 M4

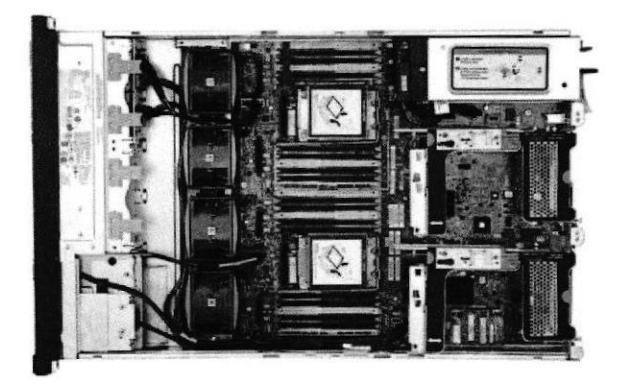

cráfico 2-3: System x3650 M4 (interior) Fuente: PC Pro [10]

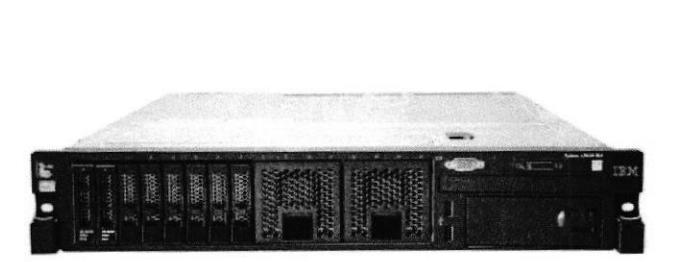

Gráfico 2-4: System x3650 M4 (exterior) Fuente: PC Pro [10]

### Características principales:

- Diseño innovador, optimizado para lograr mejores resultados y reducir los costes, compatible con las aplicaciones empresariales más importantes <sup>e</sup> implementaciones de cloud.
- Excelentes características de fiabilidad, disponibilidad y facilidad de mantenimiento y extraordinario tiempo de actividad para un entomo empresarial optimizado.
- Fácil de implementar, integrar, reparar y gestionar.

### Optimizado para lograr mejores resultados y reducir los costes

El IBM@ System x3650 M4 combina un excelente tiempo de actividad, rendimiento y flexibilidad de entrada/salida /E/S) para lograr gran rentabilidad y total fiabilidad. El potente servidor ofrece una solución de bastidor fácil de utilizar, asequible e inteligente desde el punto de vista energético con un diseño de pago a medida que se crece que le ayudará a reducir los costes y gestionar los riesgos. Con más potencia informática por vatio y los más recientes procesadores de la serie Intel Xeon® E5-2600, soporte de memoria avanzado y mayor capacidad de disco para empresas que necesitan gran capacidad de almacenamiento, el x3650 M4 ofrece densidad y rendimiento equilibrado.

### Excelente tiempo de actividad

Gracias a sus fuentes de alimentación, discos y ventiladores hot-swap redundantes, el x3650 M4 ofrece una arquitectura robusta ideal para las aplicaciones empresariales más importantes. Las funciones Predictive Failure Analysis (PFA) y Light Path Diagnostics ofrecen mensajes de advertencia avanzados sobre fuentes de alimentación, ventiladores,

módulos de regulación de voltaje, discos, procesadores y memoria. Los componentes hot-swap redundantes facilitan la reparación de errores sin tener que intemrmpir el funcionamiento del sistema.

Algunas configuraciones del sistema x3650 M4 fonnan parte de IBM Express Portfolio, una solución diseñada para responder a las necesidades de las pequeñas y medianas empresas. Los modelos Express, fáciles de gestionar, varían de un país a otro.

# 2.4.1 CARACTERÍSTICAS

- . La gama de productos E5-2600 de procesadores Intel Xeon de gran rendimiento e inteligentes desde el punto de vista energético con hasta 20 megabytes (MB) de memoria caché L3 por procesador, Peripheral Component Interconnect Exprcss (PCIe) 3.0 integrado, Intel Turbo Boost Technology 2.0, Hyper-Threading Technology y dos QuickPath interconnect (QPI).
- ¡ Dos módulos DIMM (Dual Inline Memory Module) ultrarrápidos por canal <sup>a</sup> 1600 MHz, con 24 zócalos DIMM de memoria Registered DIMM (RDIMM) Double Data Rate (DDR) 3/unregistered DIMM.
- Compatibilidad con hasta 16 unidades de disco duro (HDD) de tamaño reducido (SFF) con capacidad hot-swap y de 2,5" o seis unidades de disco duro Serial Attached SCSI (SAS) de gran tamaño con capacidad hot-swap o simple-swap y de 3,5" y unidades de disco duro Serial Advanced Technology Attachment (SATA) (depende del modelo), 16 unidades SSD con simple-swap o hot-swap de 2,5" o 32 de 1,8"
- Refrigeración hot-swap y alimentación redundante hot-swap de forma opcional.
- Funciones de seguridad: Ofrece ServeRAID con cifrado de disco de primera calidad para ayudarle a proteger sus datos [11].

# 2.4.2 OPCIONES INSTALADAS

- Server x3650 M4 Xeon 2.40 GHz No. Parte: 7915B2U.
- Memoria RAM 8GB No. Parte: 49Y1397. a
- IBM Disco Duro 300GB No. Parte: 90Y8877. a
- IBM Disco Du¡o 600G8 No. Parte: 90Y8872. a
- IBM SYSTEM X55OW HIGH EFFICIENCY PLATINUM AC POWER SUPPLY - No. Parte: 94Y6668. a

 $\sqrt{\frac{1}{2}}$ 

 $\tilde{\mathcal{L}}$ 

t/ "

- DVD IBM ULTRA SLIM ENHANCED SATA MULTI BURNER No. Parte: 46M0902.
- Memoria Caché No. Parte 81Y4484
- o Módulo de batería No. Parte 8l Y4508

# 2.5 TARJETA CONTROLADORA ServeRAID M5110e (Onboard)

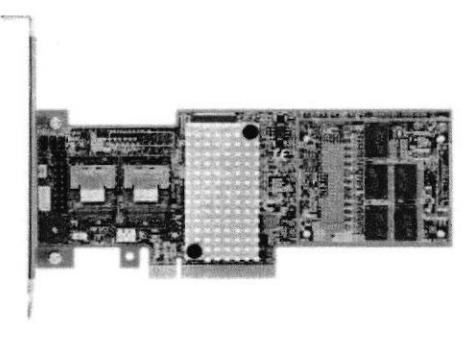

La tarjeta controladora del gráfico 2-7 adjunto es la ServeRAID 5110 las carácterisiticas que tiene se asemejan mucho a la tarjeta controladora M5 l10e Onboard, a continuación veremos un listado de todas las funciones que puede realizar:

Gráfico 2-5: ServeRAlD 5110 Fuente: IBM Redbooks [12]

### Especificaciones Técnicas:

- . Ocho puertos internos 6 Gbps SAS / SATA.
- Dos conectores internos Mini-SAS (SFF-8087).
- 800 MHz de doble núcleo IBM PowerPC ® con procesador LSI SAS2208 6 Gbps RAID on Chip (ROC).
- o PCI Express 3.0 xB interfaz de host.
- Soporte para niveles RAID 0, 1, 10 estándar, soporte para RAID 5, 50 y 6, 60 con mejoras opcionales.
- . Opcional caché de datos (DDR3 funcionando a 1333 MHz) con la opción de:
	- o 5 12 MB con bateria de respaldo opcional.
	- o 512 MB o I GB de flash de copia de seguridad (MegaRAID CacheVault tecnologia).
- . Soporte para unidades de disco duro SAS y SATA y SSD.
- . Las conexiones con hasta 32 unidades interiores, dependiendo del modelo de servidor.
- Soporte opcional para unidades con auto cifrado con MegaRAID SafeStore.
- Soporte opcional para acelerar el rendimiento SSD con MegaRAID Fastpath SSD y el almacenamiento en caché con MegaRAID CacheCade Pro 2.0.
- Soporte para hasta 64 unidades virtuales, hasta 128 grupos de unidades, hasta 16 unidades virtuales por grupo de unidades, y hasta 32 unidades fisicas por un grupo de unidades [12].

Para mayor información de la controadora ServeRAID M5110e ver el anexo [1]

## 2.6 IBM SERVER GUIDE

El server guide va mas allá de la configuración de hardware, ya que nos ayuda con la instalación del sistema operativo, la instalación de los controladores de los dispositivos y otros componentes con muy poca intervención del usuario.

ServerGuide contiene inteligencia incorporada para reconocer los tipos de máquinas de servidores y otro hardware. Como resultado, las opciones de instalación y configuración son diseñadas para el sistema. En el mercado actual, los servidores nuevos se anuncian con frecuencia. Usted puede configurar su servidot con confianza, porque es continuamente mejorada ServerGuide paxa apoyar a los nuevos sistemas de IBM. ServerGuide combina el conocimiento obtenido a partir de la instalación del servidor de desarrollo, pruebas servidor, experiencia empresarial y alianza de los usuarios [13].

En resumen, el Server Guide es un disco de instalación de los drivers del hardware y a la vez realiza una preinstalación del Sistema Operativo, en este caso la versión del software es Server Guide v9.30, ya que cuenta con las opciones de preinstalar el Windows Server 2008 R2.

Luego, en el proceso de preinstalación del hardware, la controladora de disco quien se encarga de los arreglos de discos tales como el Raid 1 (espejo) y Raid 5 [Gr34; 3-5]

RAID 1(Espejo)

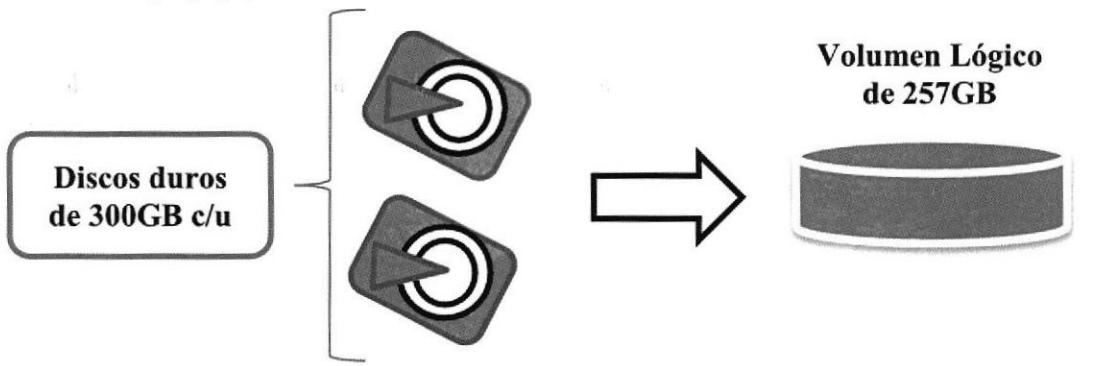

Gráfico 2-6: RAID I

Estos arreglos dc discos son conocidos como redundante, como indica su nombre en inglés RAID (Matriz redundante de discos independientes) guarda la misma información en los discos duros (se reflejan los datos) a pesar que el sistema operativo lo reconozca como uno solo (volumen lógico), de esta manera si deja de funcionar por cualquier motivo uno de los discos, no ocurre nada ya que si se corrompen los datos del primero, también se reflejan en el segundo funcionando como respaldo de los archivos y el disco averiado quedaría en espera a que sea reemplazado por uno nuevo.

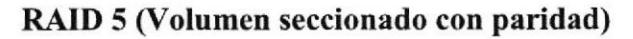

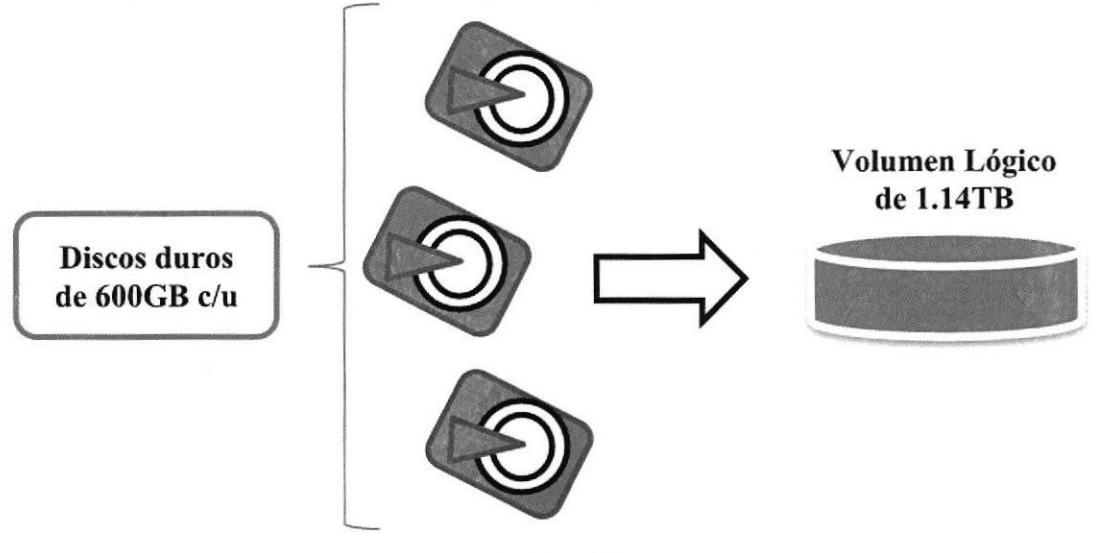

Gráfico 2-7: RAID 5

Este nivel de RAID es conocido como "volumen seccionado con paridad", la información se distribuye en bloques, pero un bloque de cada disco se dedica a la paridad. Se requieren mínimos 3 discos duros, el sistema tiene suficiente redundancia para ser tolerante a fallos.

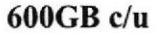

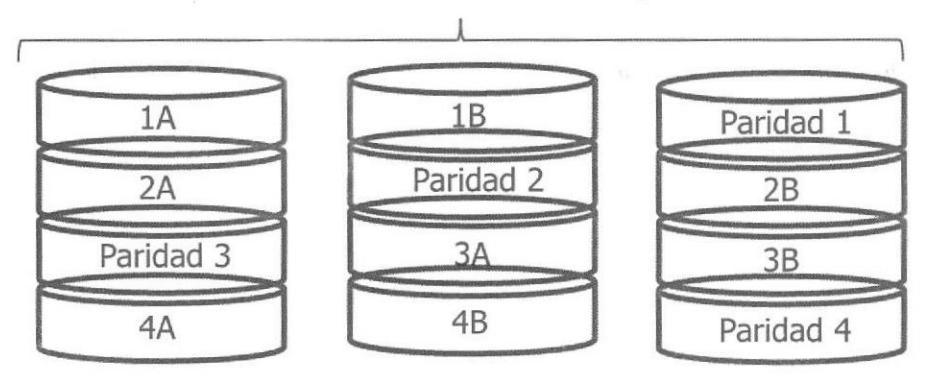

Gráfico 2-8: Volumen Lógico

Esta es la manera en cómo se guarda la infonnación en los discos. de manera que si falla uno de ellos no habrán inconvenientes con los datos almacenados.

 $\sum_{i=1}^n$ 

# Capítulo 3

# DESARROLLO DEL PROYECTO

# 3.l HARDWARE

# 3.1.1 Instalación Memoria RAM

Al iniciar nuestro proyecto empezamos incorporando al IBM SYSTEM X3650 M4-No. Parte: 49Y1397 los elementos o hardware que vinieron por separado.

Empezamos instalando los módulos de memoria RAM

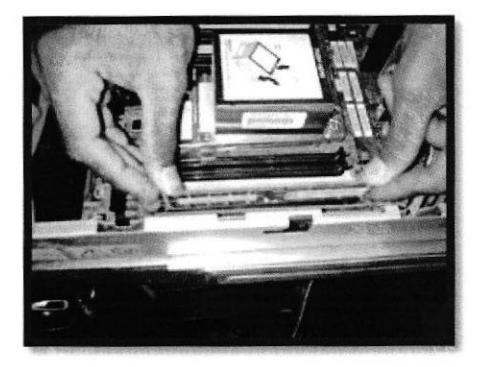

Gráfico 3-1: Módulo de memoria RAM

## 3.1.2 Instalación de los discos duros

Se insertaron los discos duros en el enclosure [Cráfico: 3-3] de forma ordenada es decir los dos discos duros de 300GB No. Parte: 90Y8877 en el slot número 0-1 y los tres de 600GB No. Parte: 90Y8872 en las ranuras 2-3-4.

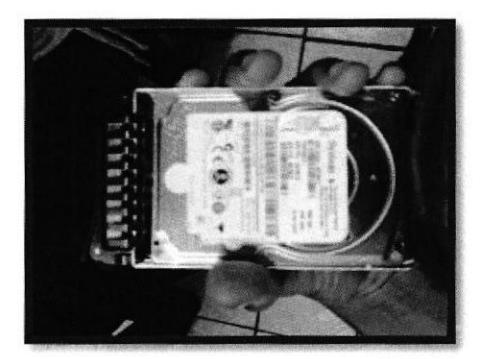

Gráfico 3-2: HDD

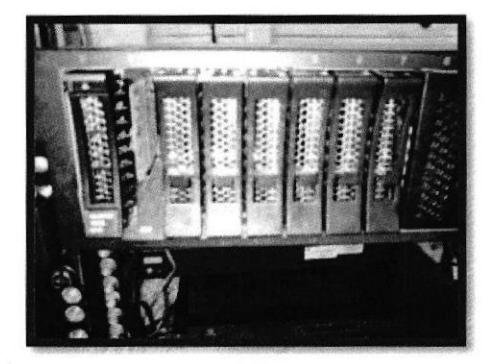

Gráfico 3-3: BahÍa de discos

# 3.1,3 Instalación de fuente de poder

También se instaló una fuente de poder-No. Parte: 94Y6668 para que realice la función de fuente redundante, lo cual es básicamente dos fuentes de poder para que cuando una falle el equipo siga su trabajo normal ya que actúa la segunda fuente

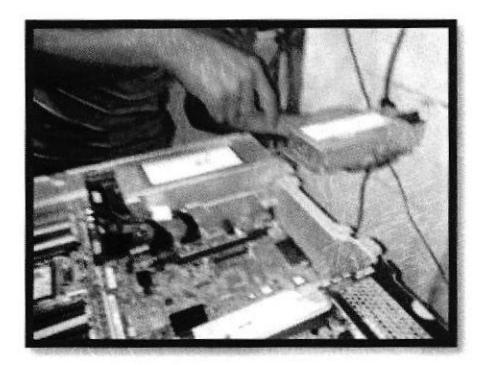

Gráfico 3-4: Fuente de poder redundante

# 3.1.4 Instalación de módulo caché

• 512MB Cache con RAID 5/50 Upgrades [12].

En este caso la controladora de discos que estamos utilüando embebida y lo que instalamos fue la memoria caché - No, Parte 81Y4484.

# Memoria Caché

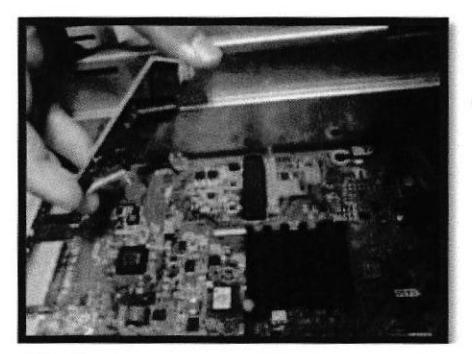

Gráfico 3-5: Instalación de memoria  $\qquad \qquad \qquad$  Gráfico 3-6: Memoria ensamblada

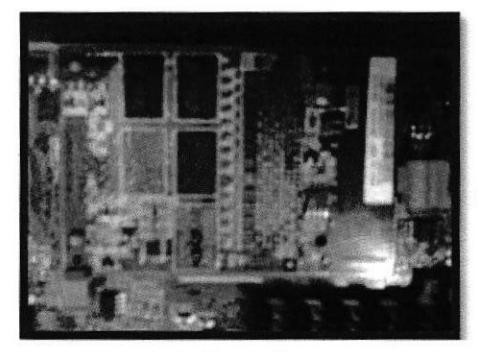

Este módulo de memoria caché necesita de una batería para mantener los datos de la misma, esta es una memoria volátil que necesita de una fuente de energía para que la a información se quede almacenada.

 $3.0A3$ 

i-: I

La batería fue comprada por BLOQCIM S.A. pero tiene un tiempo de entrega de 45 días por lo que aún no la hemos instalado pero cuando llegue se realizará la instalación. En el siguiente gráfico se muestra la correcta instalación.

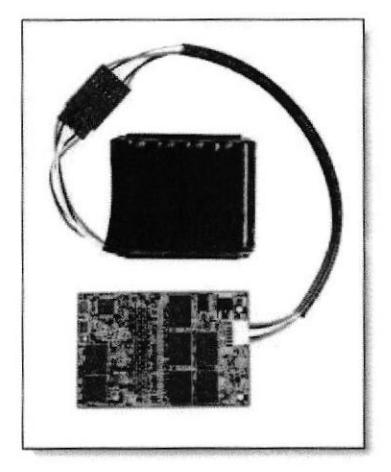

Gráfico 3-7: Memoria caché con la batcria Fuente: Redbooks IBM [12]

# 3.2 SOFTWARE

# 3.2.1 Configuración con la herramienta Server Guide

Para realizar la instalación de drives y preinstalación de S.O utilizamos el server guide; en esta paxte se nos presentó un problema ya que a este servidor IBM SYSTEM X3650 M4 le ibamos a instalar el server 2008 con la licencia del servidor anterior pero este servidor trabaja con Windows Server 2008 Standart y el servidor IBM SYSTEM X3650 M4 no funcionaba con el Standart, ya que este sistema operativo tiene como uno de sus requerimientos de sistema un máximo de 4GB de memoria RAM y el servidor que instalamos cuenta con 20GB (módulos de memoria RAM - No. Parte:49YI397 + los 4GB que incluía el servidor), así que, analizando las posibles soluciones concluimos que al servidor IBM SYSTEM X3650 M4 le instalariamos el seryer 2008 R2 el cual ya estaba comprado y contaba con todo lo necesario para soportar esta cantidad de memoria RAM, y al servidor actual de la empresa SYSTEM X3500 lo dejamos con el S.O que ya tenia (Windows server 2003).

Después de solucionar el problema proseguimos con la instalación de los drivers del servidor y la preinstalacion del Windos Server 2008 R2 mediante el Server Guide v9.30,

este es un asistente de IBM que sirve para simplificar el proceso de instalación S.O y configuración. [Gráfico: 3-8] Siguiendo paso a paso las indicaciones.

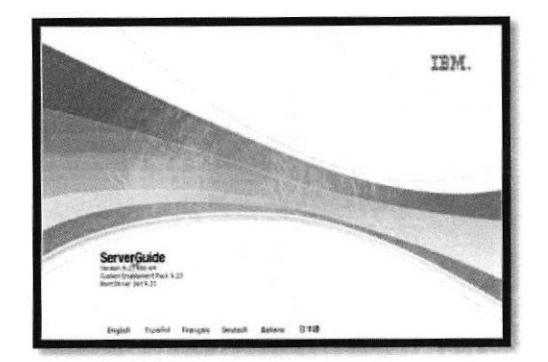

Gráfico 3-8: Server Guide v9.30 Fuente: Setup ServerGuide [14]

Poco a poco se fueron realizando los siguientes pasos:

- Localización
- Contrato de licencia
- Recepción
- Seleccionar el modo de ejecución
- Configure los adaptadores de Raid
- Crear la partición.
- Informe resumido de visión
- . Disposicion del sistema operativo
- Salir del Server guide.

# Localización:

Hay que seleccionar la ubicación donde uno se encuentra por lo tanto en nuestro caso elegimos Ecuador.

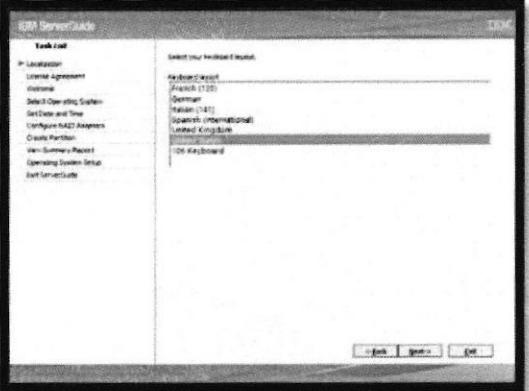

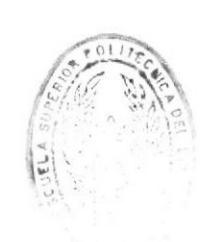

Cráfico 3-9: Server Guide v9.30 paso a paso Fuente: Setup ServerGuide [141

# Selecciona el modo de ejecución:

Este paso nos sirve para seleccionar el sistema operativo que desea instalar, selecciónelo. Nosotros elegimos Windows Server 2008, Standard R2, seleccione el botón Siguiente.

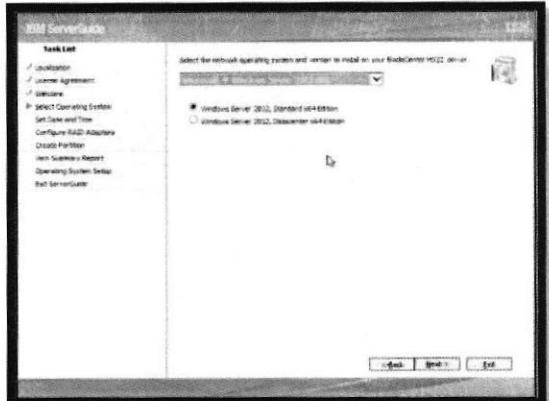

Gráfico 3-10: Módulo de ejecución Fuente: Setup ServerGuide [41

# Configuración de los adaptadores del RAID:

En esta parte creamos la estructura del raid.

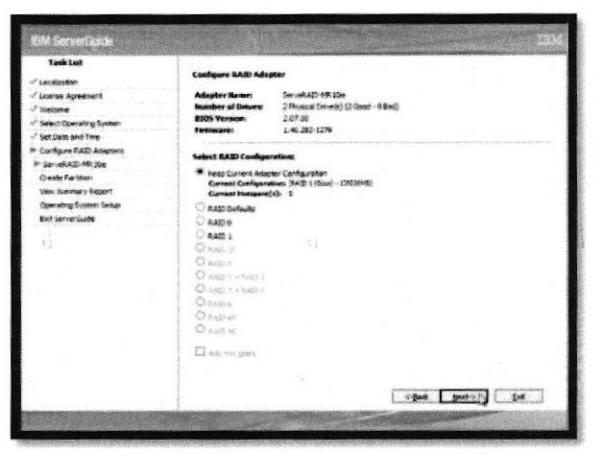

Gráfico 3-11: Configuración RAID Fuente: Setup ServerGuide [14]

Es decir configurar los arreglos de disco; primero creamos el primer modulo de disco es decir seleccionados los discos de 300G8 y seleccionanros la opción de RAID 1(espejo) Luego creamos la unidad lógica de los mismos.Después seleccionamos los discos de 600GB y escogemos la opción de RAID 5, luego creamos la unidad lógica de los mismos.

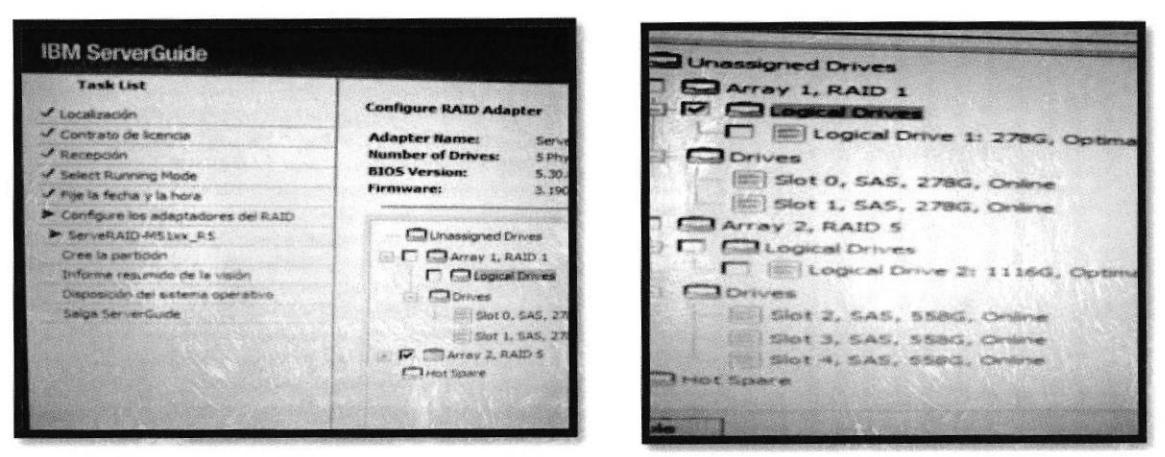

Gráfico 3-12: RAID Gráfico 3-13: RAID 1 - RAID 5

Una vez completado la configuración de los volúmenes lógicos, el software realiza la actualización, una vez finalizada damos clic en siguiente.

# Instalación del S.O. en un volumen lógico:

En esta parte seleccionamos el volumen con menor capacidad de almacenamiento, es decir, el volumen de 300G8.

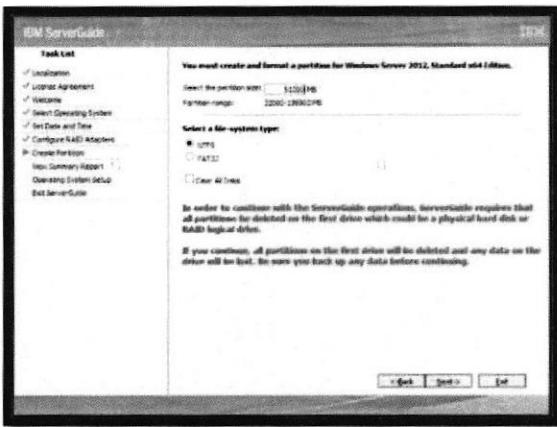

Gráfico 3-14: Volumen principal. Fuente: Setup ServerGuide [41

 $\mathbb{Z}/\mathbb{Z}$ **ASK**  $B1B \perp 1 \cup 1 \cup C \land \ldots \cup C$ 

BABLAS (ESRADOGICAS

Informe resumido:

Se puede ver la pantalla que contiene información resumida sobre todas las configuraciones. Seleccionamos el botón Siguiente para continuar.

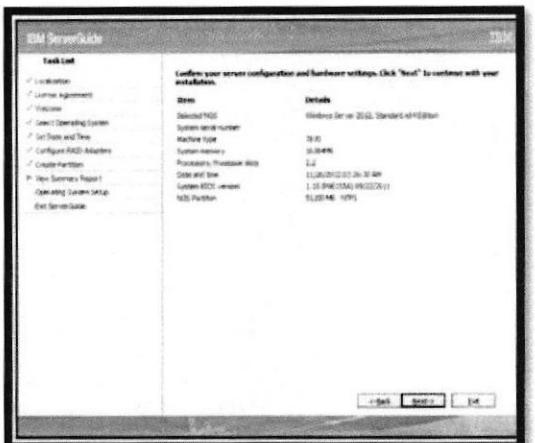

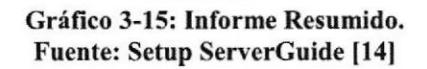

Luego sacamos el cd del Server Guide e introducimos el Windows server 2008 R2

# 3.2.2 Instalación del sistema operativo Windows Server 2008 R2

Una vez que el asistente de instalación arranque nos aparecerá una ventana donde debemos seleccionar el idioma.

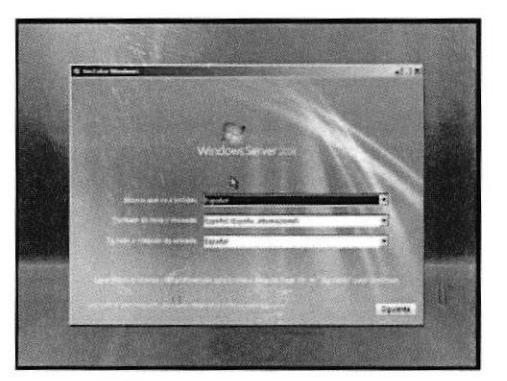

Gráfico 3-16: Paso a paso 1 **Fuente: Megacrack [15]** 

Luego aparecerá la siguiente ventana y seleccionamos instalar ahora.

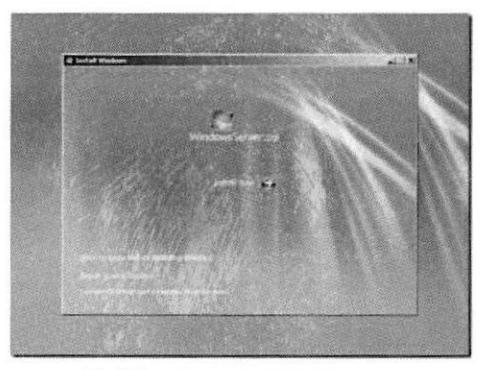

Gráfico 3-17: Paso a paso 2 Fuente: Megacrack [15]

Seleccionar la versión del sistema operativo que en nuestro caso fue Windows Server 2008 R2.

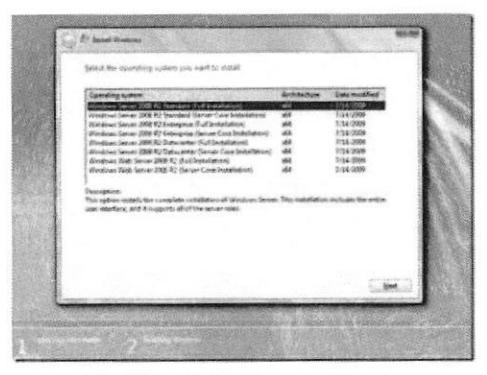

Gráfico 3-18: Paso a paso 3 Fuente: Megacrack [15]

Luego marcamos en Aceptar los términos de licencia y pulsamos siguiente.

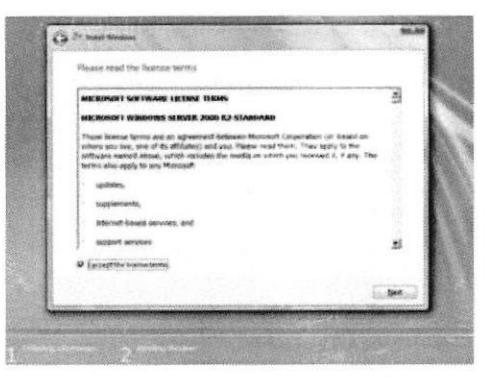

Grálico 3-19: Paso a paso 4 Fuente: Megacrack [15]

Después pulsar sobre Personalizado (advanced)

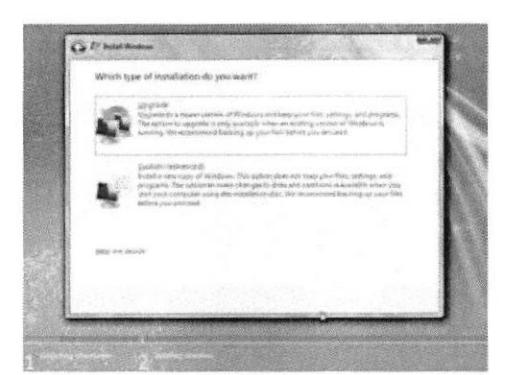

Gráfico 3-20: Paso a paso 5 Fuente: Megacrack [15]

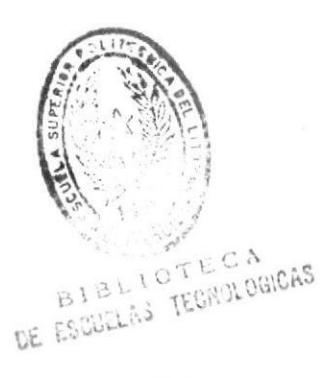

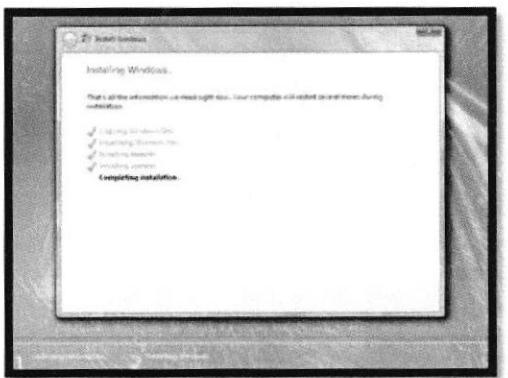

Gráfico 3-21: Paso a paso 6 Fuente: Megacrack [15]

Pulsar sobre OK para crear la password del usuario administrador local. (Recordad que debe ser una contraseña segura, ya sabéis, números, letras, símbolos, mayúsculas, minúsculas). Escribimos la clave y damos clic en

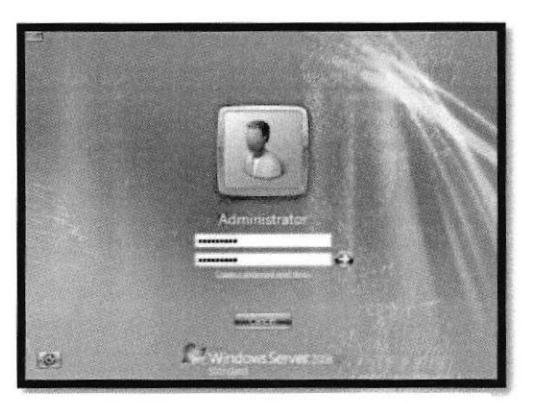

Gráfico 3-22: Paso a paso 7 **Fuente: Megacrack [15]** 

Al arrancar Windows Server 2008 siempre aparecerá la siguiente pantalla de bienvenida que por cierto es muy útil.

| Proven forestes information       |                                                         | <b>M</b> Select monotone                                                                        |
|-----------------------------------|---------------------------------------------------------|-------------------------------------------------------------------------------------------------|
| R WASHING                         | <b>Instruct No</b>                                      | late squeeze                                                                                    |
| James                             | NAME OF GROOM                                           | CAT air Michigan and Countries are model from                                                   |
| <b>Construction</b>               | 1100 A. To A net present referer                        | decompositions and late changes                                                                 |
| Touch insurance constraints       | Additional and collected<br><b>Entractado</b>           | <b>WITH A RANGE AND PLANT</b><br>enterditable                                                   |
| El Novelo 2010 boxed              |                                                         | <b>SCALLAGE REGISTER</b>                                                                        |
| <b>M.</b> Summaring consider were | <b>JOHNSON</b><br>For Classic                           | <b>TO I ATTACHED</b><br>Historichi, George A.<br>MONERATED COLLEGE COMMUNITY FROM MANA TOLERATE |
| <b>SUSAINANEE</b> AM              | <b>IS AN OVER A LIGHTER</b><br><b>Formalise Helioco</b> | <b>Street</b><br>Total Co.                                                                      |
| Estéveniz Pito filoso             |                                                         | <b>Consultation Association</b>                                                                 |
| <b>CONTACT</b>                    | <b>STARTS</b>                                           | <b>Service</b>                                                                                  |
| <b>SEPARATE</b>                   | <b>University</b>                                       | $\sim$                                                                                          |
| <b>Ingenierus firms:</b>          | <b>Muletz bluttile</b>                                  | <b>Southern</b>                                                                                 |
| Contains Minimum House            | <b>Listendi</b>                                         | Ran Co.                                                                                         |

Gráfico 3-23: Paso a paso 8 **Fuente: Megacrack [15]** 

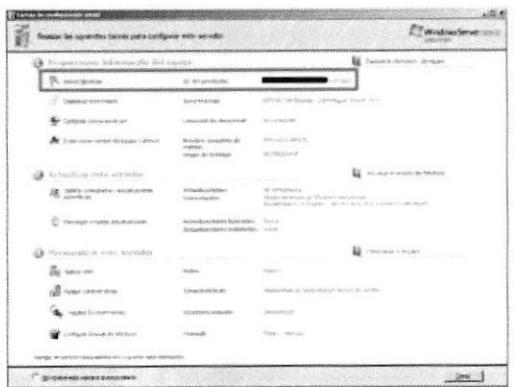

Gráfico 3-24: Paso a paso 9 Fuente: Blog [16]

- Una vez finalizada la instalación del Windows Server 2008 R2 se procedió al formateo del volumen lógico de 600GB (RAID 5) que almacenará todos los datos de los usuarios.
- Ingresamos el servidor al dominio BLOQCIM S.A.
- Verificamos que este bien hecha la configuración de red y que tengamos conexión a internet.
- Con las configuraciones antes mencionadas dejamos listo el equipo para que la administradora de la red instale todas las aplicaciones que requiera.

# 3.3 CONFIGURACIÓN DHCP

Luego de la instalación del Sistema Operativo, continuamos con la configuración de la tarjeta de red, asignandole una dirección IP al equipo.

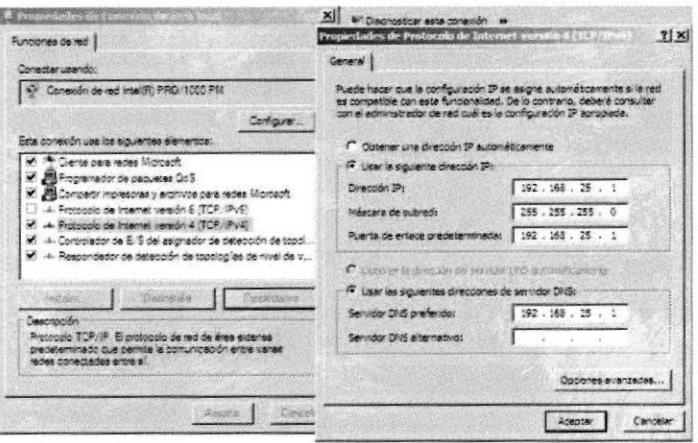

Gráfico 3-25: Configuración DHCP

Y luego de esta configuración, ingresamos el rango DHCP del servidor, asignandole un número de 20 host clientes (192.168.25.10 - 192.168.25.30) con una duración de direccionamiento IP de 2 días.

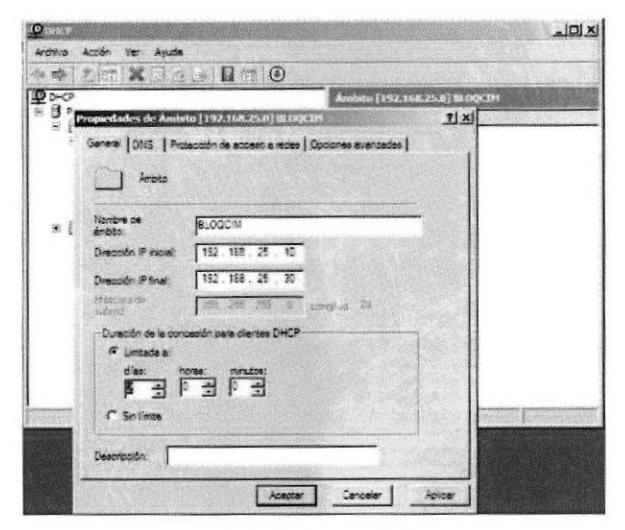

Gráfico 3-26: Rango DHCP

# 3.4 MANTENIMIENTO PREVENTIVO DE HARDWARE

Como trabajo adicional se realizó un mantenimiento preventivo a todos los host clientes que posee la empresa, para que los usuarios puedan acceder a todos sin problemas.

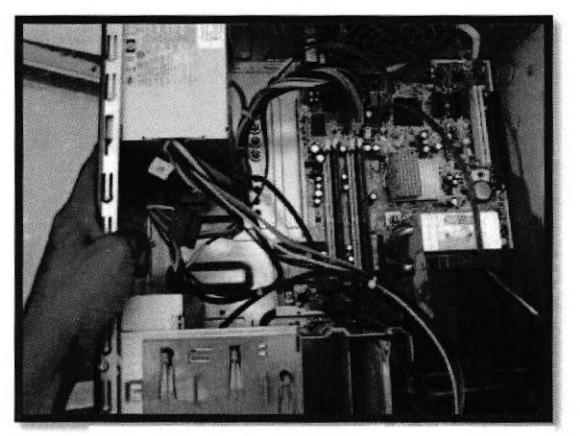

Gráfico 3-27: Pc en mantenimiento

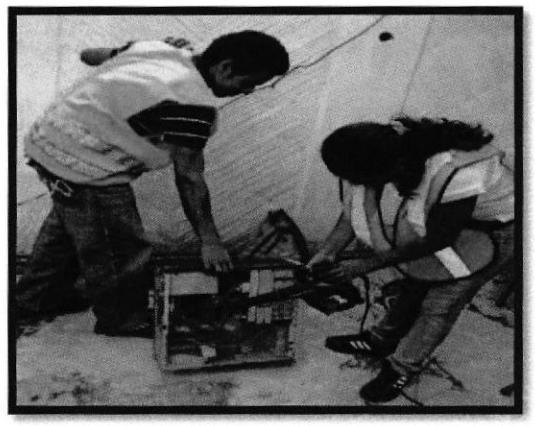

Gráfico 3-28: Pc en mantenimiento1

 $\times$  and

# Capítulo 4

# PUESTA A PUNTO DEL SISTEMA

# 4,1 PRUEBA DE HARDWARE

Este equipo está conformado por una tarjeta controladora inteligente, además tiene dos discos de 300 GB en un arreglo de disco en espejo, tres discos de 600 GB en RAID 5; y lo que se realizara en este capitulo es probar que la redundancia de disco funcione.

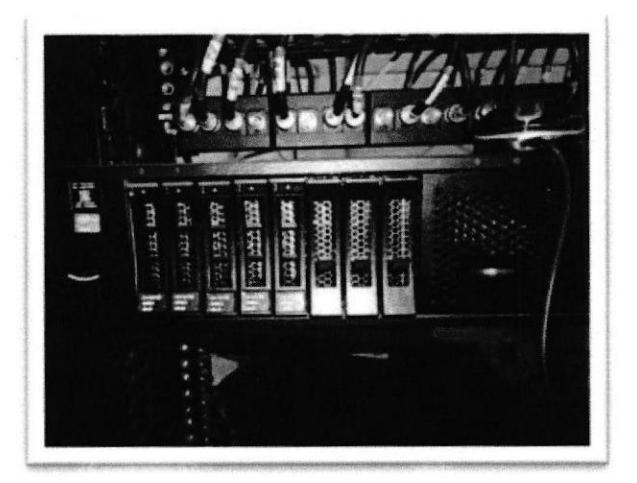

Gráfico 4-1: Bahía de discos

Y ¿,cuál es la idea de la redundancia?

Pues la redundancia consiste en que si un disco se daña, el Servidor siga funcionando ya que el segundo disco (espejo) o RAID I está trabajando normalmente.

Así que en nuestra prueba simulamos un daño para comprobar que arreglo de disco esté funcionando correctamente.

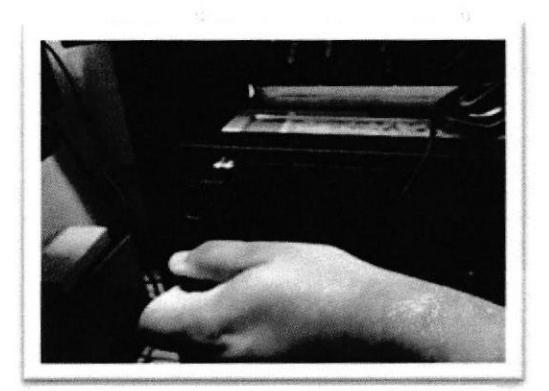

Gráfico 4-2: Pruebas del RAID Gráfico 4-3: RAID funcionando

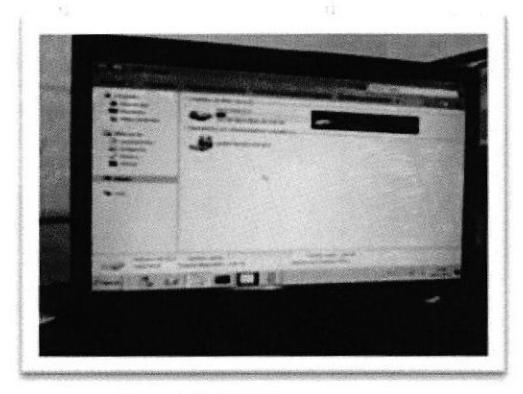

En ese mismo momento en que el disco se dañe, (en este caso se Io retiro) el servidor queda en alerta, y nos muestra dicha alerta encendiendo un led en el disco; de esta alerta se debe dar cuenta el administrador, y hacer efectivo el proceso de garantía y reemplazar la parte dañada, en este caso el disco duro.

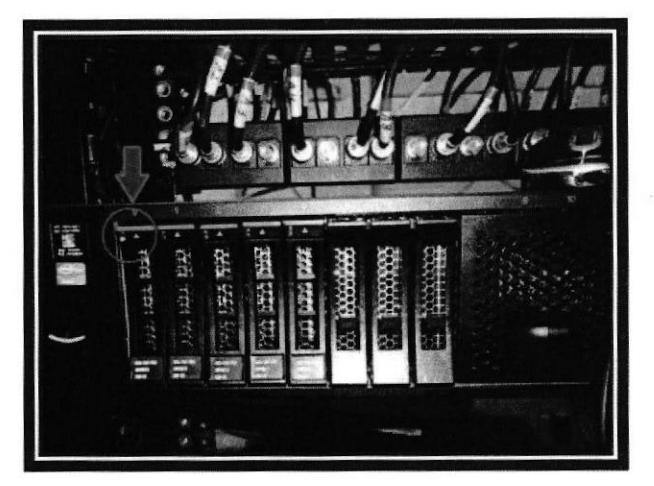

Grálico 4-4: Actualización del HDD

Una vez que se reemplaza el disco duro dañado la controladora inteligente RAID detectará el dispositivo nuevo empezando de manera automática el proceso de actualización del mismo. El mismo procedimiento lo realizará el arreglo de discos RAID 5.

Otra prueba realizada es lo concerniente a la fuente de poder redundante, originalmente viene con una, le agregamos Ia segunda para tener la redundancia y así tener respaldo de la misma a pesar de que la fuente de poder están conectada a un servidor APC en línea, las estadisticas demuestran que es este elemento la fuente de poder la que más daño sufre, la prueba que hicimos fue retirar la fuente de poder principal y probar que el equipo siga funcionando en las mismas condiciones que la pnreba anterior.

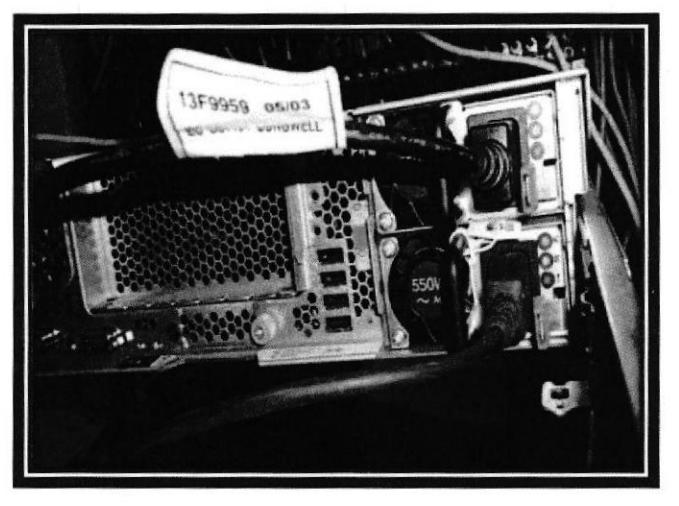

Gráfico 4-5: Fuente redundante

La cantidad de equipos que tiene el equipo so lo es abastecida por una fuente, es decir, que la segunda fuente no está en uso, la segunda fuente está esperando que la primera se dañe para así empezar a trabajar.

Luego realizamos la prueba a las fuentes retirando el cable de la primera fuente

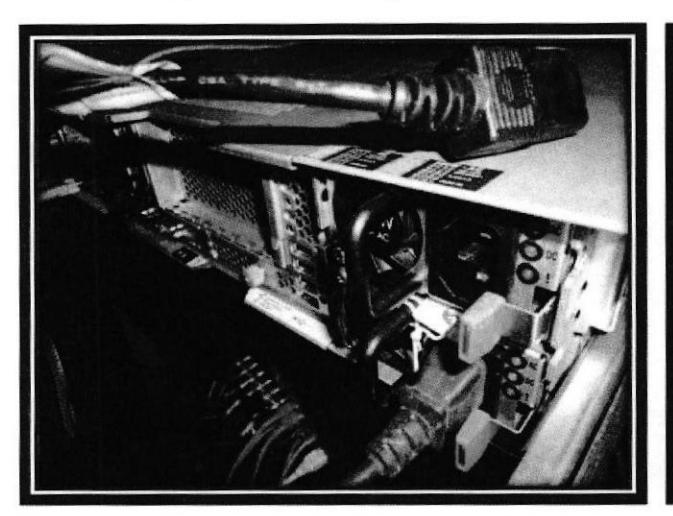

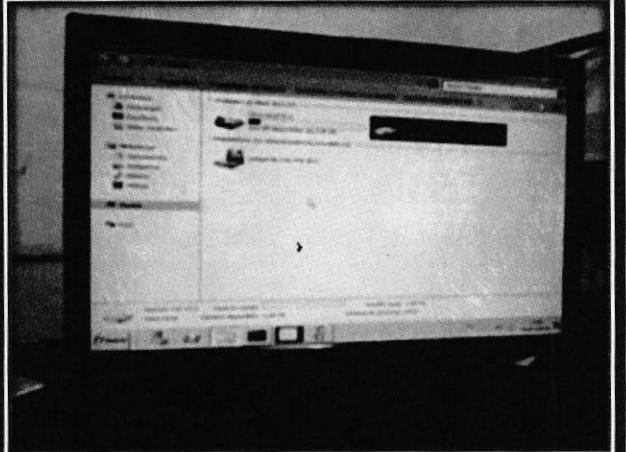

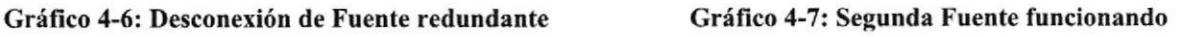

Luego verificamos que el servidor esté funcionando, esto quiere decir que Ia segunda fuente, es decir la fuente redundante está trabajando, de esta forma estamos comprobando que el Hardware adquirido esta correctamente instalado y configurado.

Después reconectamos la fuente, simulando como si se hubiera sacado y colocado una fuente nueva, y al instante la fuente hace un auto-test y entra a trabajar. Así el equipo está protegido y trabajando las 24 hora al día los siete días de la semana.

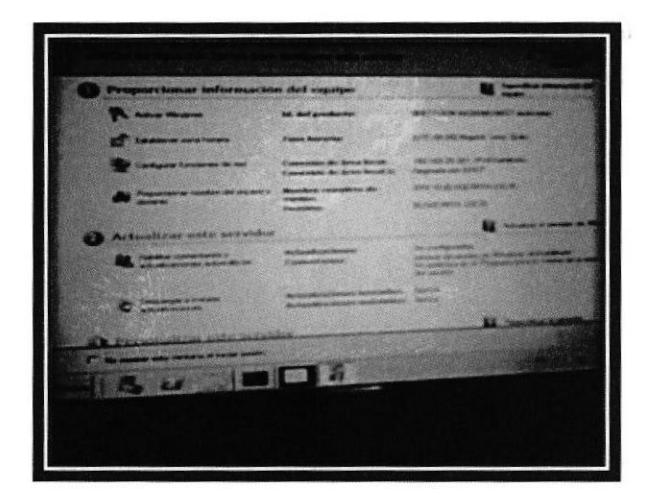

Gráfico 4-8: Server listo para su uso

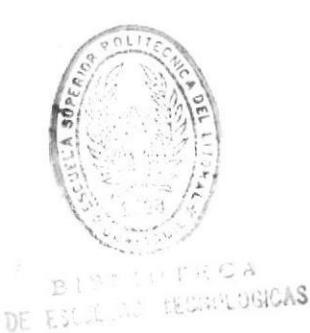

# Capítulo 5

# CONCLUSIONES Y RECOMENDACIONES

## CONCLUSIONES:

Después de realizar las pruebas anteriormente descritas concluimos que las soluciones de hardware como la redundancia de disco y fuente de poder quedaron correctamente instaladas y configuradas.

El servidor quedó listo para dar paso a la instalación de las aplicacioncs de bases de datos, trabajo que será realizado por el responsable de la aplicación.

Por último todos los clientes de la red pasaron por un mantenimiento preventivo, de esta manera loe quipos quedaron limpios, sin problemas de hardware o software, listos para ser utilizados por sus usuarios.

### RECOMENDACIONES:

Tener en cuenta que todos los equipos de la red necesitan mantenimiento preventivo cada tres meses, ya que se encuentran en un ambiente de trabajo con mucho polvo, acumulándolo de manera que el nivel de temperatura puede aumentar a niveles que podrían en peligro el hardware.

BLOQCIM S.A. es una empresa que actualmente se encuentra en crecimiento, el cuarto de servido¡es actual es temporal. Como recomendación, ubicar a los servidores en un cuarto con todas las medidas de seguridad y con un anrbiente adecuado para su funcionamiento.

# BIBLIOGRAFÍA

# [1j IBM System x3650 M4

http://www-03.ibm.com/systems/x/hardware/rack/x3650m4/index.html

# [2] BLoQCTM S.A.

http://www.bloqcim.com/produccion2012/index.htm

[3] Microsoft<br>http://www.microsoft.com/spain/windowsserver2008/roles/apps\_ad.mspx#top

# [4] DHCP

http://technet.microsoft.com/library/dd145320(v=ws.10).aspx

# [s] DNS

http://es.wikipedia.org/wiki/Domain Name Svstem#Componentes

[6]TechNet<br>http://technet.microsoft.com/es-es/library/dd637785%28v=ws.10%29.aspx

# [7]DFS

http://free4arab.com/?p=3963

# [8]Logo de Windows Server 2008 R2 http://blogs.technet.com/b/rubencolomo/archive/2011/02/16/taller-demigraci-243-n-windows-server-2008-r2.aspx

# [9] Microsoft Windows Server 2008 R2 http://www.intercambiosvirtuales.org/sistemas-operativos/windows-server-2008-r2con-service-nack- I -sp 1-esnanol

[10] System x3650 M4 http://www.pcpro.co.uk/

[11] System x3650 M4 http://www-03.ibm.com/systems/es/x/hardware/rack/x3650m4/

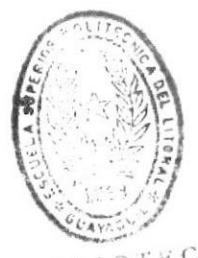

BIBLIOTECA<br>DE ESCUELAS TECHNLOGICA

# [12] Tarjeta controladora ServeRAID M5110e (Onboard)

http://www.redbooks.ibm.com/technotes/tips0857.pdf

# [13] IBM Server Guide

 $\ddot{\phantom{a}}$ 

http://www-947.ibm.com/support/entry/portal/docdisplay?lndocid=migr-5088993

# [14] Setup Installation Operating System with IBM Server Guide v9.23

http://www.yazilimdevi.com/yazilimdevi/Makaleler-1248-setup-installationoperating-system-with-ibm-server-guide-v9-23.aspx

# [15] Instalación Windows Server 2008 R2 X64 Std paso a paso

http://www.megacrack.es/2009/11/21/instalacin-windows-server-2008-r2-x64std-paso-a-paso/

# [16] Activar Windows

http://blogs.itpro.es/jioller/2011/04/17/activar-windows-telefonicamentevalido-para-cualquier-windows/

# ANEXO 1: DESCRIPCION COMPLETA DEL SERVERAID M5l10E

# IBM @

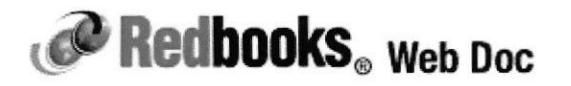

# ServeRAlD M5110 and M5110e SAS/SATA Controllers for IBM System x

IBM Redbooks Product Guide

The ServeRAlD M5110 and M5110e SAS/SATA controllers for IBM@ System x@ are part of the IBM ServeRAID M Series family that offers a complete server storage solution consisting of RAID controllers, cache/flash modules, energy packs, and software feature upgrades in an ultra-flexible offerings structure. These products are optimized to deliver the performance that is demanded by the ever-growing I/O requirements of today's enterprises. While M5110 comes as a small form factor PCle adapter, M5110e comes integrated with the IBM System x3650 M4 server. They also share a common set of upgrades, simplifying inventory management.

Figure 1 shows the ServeRAID M5110 Controller with optional cache installed.

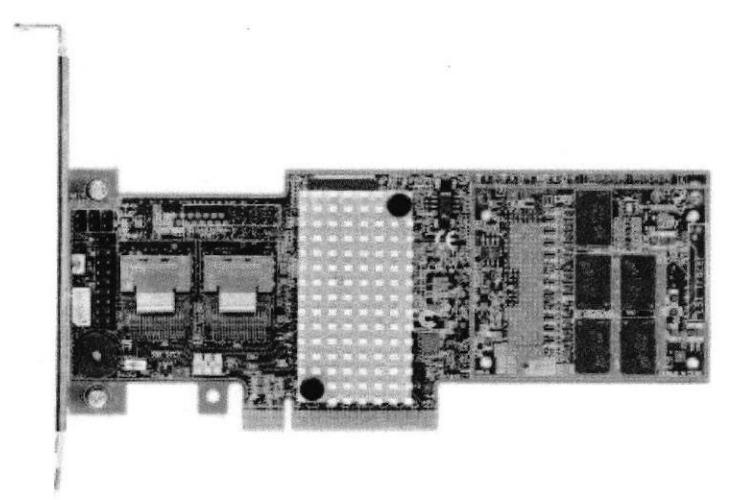

Figure 1. ServeRAID M5110 SAS/SATA Controller (with optional cache installed)

#### Did you know

The ServeRAID M5110 and M5110e SAS/SATA controllers are optimized for highperformance, internal data storage with integration of the dual-core chip architecture, DDR3 1333 MHz cache memory, and PCIe 3.0 host interface. A portfolio of building blocks allows clients to design around a bottom-up

approach and caters to a wide array of storage requirements. Upgrade features, such as support for RAID

6/60, performance optimization, and caching with SSDs, no longer require a hardware key. They are implemented through Features-on-Demand (FoD) software licenses.

# Part number information

Table 1 provides the ordering part numbers and

feature codes. Table 1. Ordering part numbers

#### and feature codes

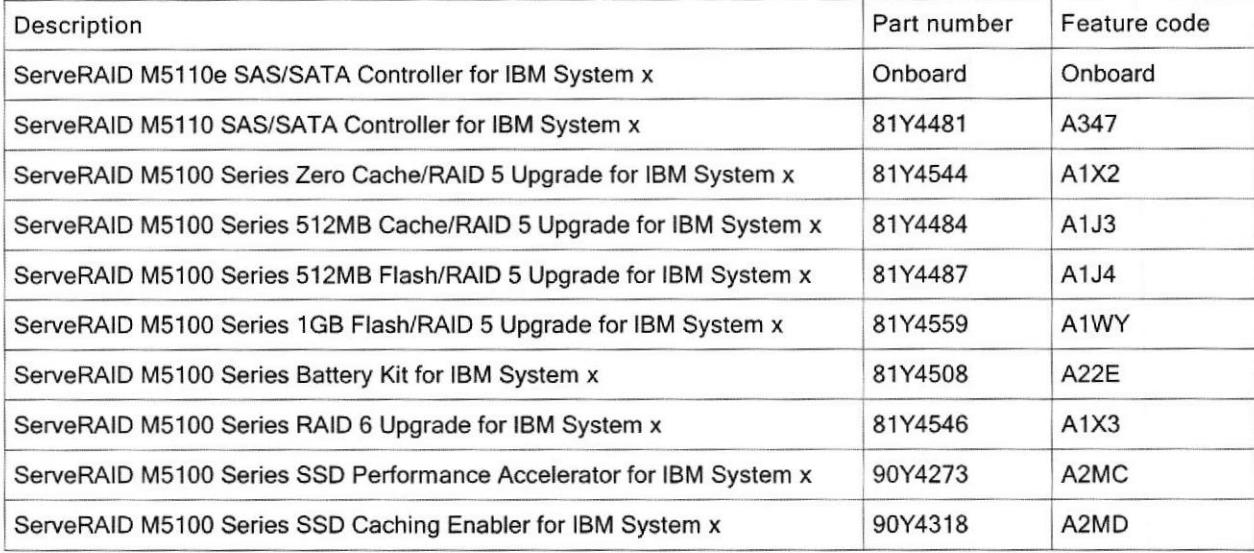

The ServeRAID M5110 option part number includes the following items:

- One ServeRAID M5110 adapter card  $\Box$
- Full-height (3U) bracket  $\Box$
- Low-profile (2U) bracket  $\Box$
- **Warranty Flyer**
- □ Warranty Flyer<br>□ ServeRAID M Documentation CD
- lmportant Notices Flyer  $\Box$

The ServeRAID M5100 Series 512MB Cache Upgrade option part number includes the following items:

- Cache module  $\Box$
- $\Box$ Important Notices Flyer
- □ Warranty Flyer<br>□ ServeRAID M D
- ServeRAlD M Documentation CD

The ServeRAID M5100 Series Battery Kit option part number includes the following items:

- **Battery**  $\Box$
- Two battery cables (0.5 m and 0.95 m)  $\Box$
- lmportant Notices Flyer  $\Box$
- Lithium Battery Handling Statement  $\Box$
- $\Box$ Warranty Flyer
- ServeRAlD M Documentation CD  $\Box$

/J t"  $11155$ n 16143

ServeRAID M5100 Series 512MB and 1GB Flash Upgrade option part numbers include the following items:

- Cache module  $\Box$
- Flash power module  $\Box$
- Two power module cable  $\Box$
- **Important Notices Flyer**  $\Box$
- **Warranty Flyer**  $\Box$
- ServeRAID M Documentation CD  $\Box$

ServeRAID M5100 Series Zero Cache/RAID 5 Upgrade, RAID 6 Upgrade, SSD Performance Accelerator, and SSD Caching Enabler option part numbers include the following items:

- M5100 Series upgrade activation key  $\Box$
- **Feature Activation Instructions**  $\Box$

Figure 2 shows the flash-backed cache module, power module, and power cable.

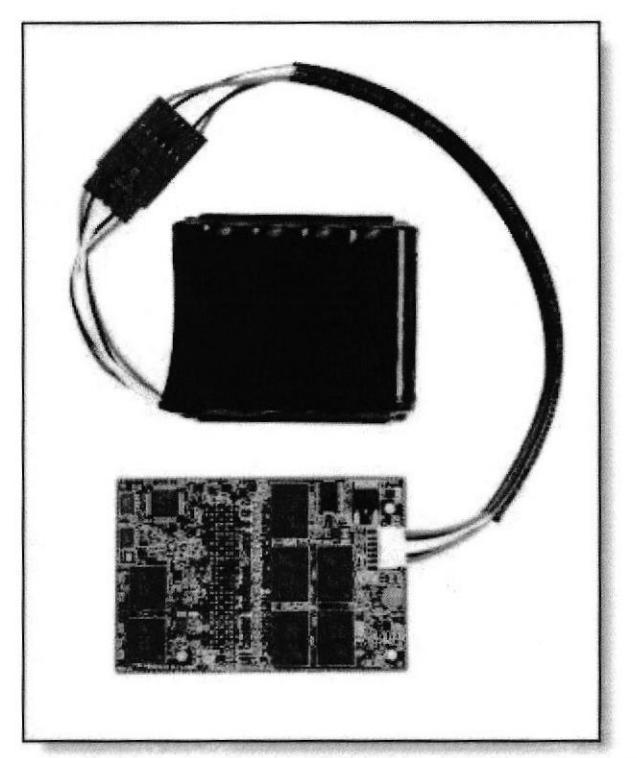

Figure 2. Flash-backed cache module, power module, and power cable

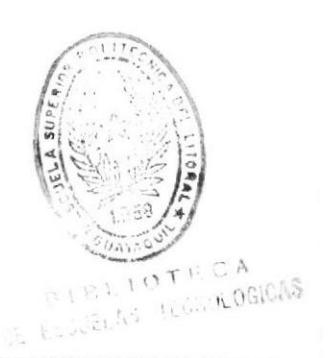

## Features

The ServeRAID M5110 and M5110e SAS/SATA controllers have the following standard features:

Auto-resume on array rebuild or array reconstruction after the loss of system power  $\Box$ 

Auto-resume uses non-volatile RAM (NVRAM) to save the rebuild progress during a host reboot or power failure to automatically resume from the last checkpoint. Autoresume ensures that data integrity is maintained throughout the process. The card supports a number of features that are able to be implemented without rebooting the server. Applications, such as email and web server, benefit from avoiding downtime during the transition.

Online Capacity Expansion n

> Online Capacity Expansion (OCE) allows the capacity of a virtual disk to be expanded by adding new physical disks or making use of unused space on existing disks, without requiring a reboot.

**Online RAID Level Migration**  $\Box$ 

> Online RAID Level Migration, which is also known as logical drive migration, provides the ability to migrate a virtual disk from any RAID level to any other RAID level without requiring a reboot. System availability and application functionality remain unaffected.

Fast initialization for quick array setup  $\Box$ 

> Fast initialization quickly writes zeros to the first and last sectors of the virtual drive. This feature allows you to immediately start writing data to the virtual drive while the initialization is running in the background.

Consistency check for background data integrity  $\Box$ 

Consistency check verifies that all stripes in a virtual disk with a redundant RAID level are consistent. The consistency check will mirror data when an inconsistent stripe is detected for a RAID 1 and recreate the parity from the peer disks in the case of a RAID 5 or RAID 6. Consistency checks can be scheduled to take place periodically.

#### Extensive online configuration options and advanced monitoring and event notification  $\Box$

Management tools provide convenience for the configuration of logical volumes and alerting when errors have occurred or are about to occur.

Patrol read for media scanning and repairing  $\Box$ 

Patrol read is a background sentry service designed to pro-actively discover and correct media defects (bad sectors) that arise normally as a disk drive ages. The service issues a series of verify commands, and if a bad block is discovered, the card's firmware uses RAID algorithms to recreate the missing data and remap the sector to a good sector. The task is interruptible based on controller activity and host operations. The firmware also provides an interface where the patrol read task can

be initiated, set up for continuous operation, and terminated from a management application. Patrol read can be activated by a manual command or automatically.

Global and dedicated hot spare with revertible hot spare support  $\Box$ 

A hot spare rebuilds data from all virtual disks within the disk group in which it is configured. ServeRAID provides the ability to define a physical disk as a hot spare to replace a failed drive. Hot spares can be configured as either global or dedicated. A global hot spare allows any physical drive to be designated as a hot spare. A dedicated hot spare allows the user to assign a hot spare drive to a particular aray of the same drive type.

Single controller multipathing (failover) l/O load balancing  $\Box$ 

The ServeRAlD's firmware detects and uses multiple paths from the controllers to the SAS drives that are in enclosures. With redundant paths to the same port of a device, if one path fails, another path can be used to communicate between the controller and the drive. Using multiple paths with load balancing, instead of a single path, can increase reliability through redundancy.

WebBIOS configuration utility for pre-boot array configuration and management  $\Box$ 

WebBIOS is a utility that is built into the ServeRAID controller that allows you to configure drive groups and logical drives before installing or booting the operating system.

#### MegaRAID Storage Manager management software  $\Box$

MegaRAID Storage Manager is an easy-to-use advanced RAID management application that is used across the entire family of ServeRAID M controllers. It allows you to configure, monitor, and maintain drive groups, virtual drives, and advanced features with an intuitive GUI, reducing administrative efforts and simplifying troubleshooting.

The following features are optional and require the respective upgrade to be purchased:

- Support for RAID levels 6 and 60 with M5100 Series RAID 6 Upgrade (81Y4546)  $\Box$
- MegaRAID SafeStore support for self-encrypting drive (SED) services  $\Box$ 
	- MegaRAID SafeStore encryption services offer instant secure erase and local key management for self-encrypting drives. This technology represents a significant step forward in securing data on a disk drive from any unauthorized access or modification resulting from theft, loss, or repurposing of drives. Instant secure erase permanently removes data when repurposing or decommissioning SEDS. SafeStore local key management provides the necessary management and protection of SEDs using a simple pass phrase, security key identifier, and security key file that can be set and applied to all SEDs assigned to a ServeRAID adapter. This feature removes the complexity of managing each SED's unique encryption key, and it essentially relieves the administrator of most of the daily tasks of securing data. The SafeStore is part of any RAID 5 upgrade that is available: 81Y4544, 81Y4484, 81Y4487, or 81Y4559.
- MegaRAID CacheVault flash cache protection  $\Box$

MegaRAID CacheVault flash cache protection uses NAND flash memory powered by a supercapacitor to protect data stored in the controller cache. This module eliminates the need for a lithium-ion battery commonly used to protect DRAM cache memory on PCI RAID controllers. To avoid the possibility of data loss or corruption during a power or server failure, CacheVault technology transfers the contents of the DRAM cache to NAND flash (CacheVault flash module (CVFM)) using power from the CacheVault power module (CVPM). After the power is restored to the RAID controller, CacheVault technology transfers the contents of the NAND flash back to the DRAM, which will eventually be flushed to disk.

MegaRAlD FastPath SSD performance acceleration  $\Box$ 

MegaRAlD FastPath software provides high-performance l/O acceleration for SSDbased virtual drives by exploiting an extremely low latency I/O path to increase the maximum I/O per second (IOPS) capability of the controller. This feature boosts the performance of applications with a highly random data storage access pattem, such as transactional databases. The feature is activated by enabling M5100 Series Performance Accelerator (90Y4273).

MegaRAID CacheCade Pro 2.0 SSD caching for traditional hard drives

MegaRAID CacheCade Pro 2.0 read/write software is designed to accelerate the performance of hard disk drive (HDD) arrays with only an incremental investment in solid-state drive (SSD) technology.

The software enables SSDs to be configured as a dedicated pool of controller cache to help maximize the I/O performance for transaction-intensive applications, such as databases and web serving. Cachecade software tracks data storage access patterns and identifies the most frequently accessed data. The hot data is then automatically stored on the solid-state storage devices that are assigned as a dedicated cache pool on a ServeRAID controller with the M5100 Series SSD Caching feature (90Y4318) enabled.

## Technical specifications

The ServeRAID M5110 and M5110e SAS/SATA controllers have the following specifications:

- PCI Low Profile, Half-length MD2 form factor (M5110) or onboard chip (M5110e) m
- Eight internal 6 Gbps SAS/SATA ports O
- Two internal Mini-SAS connectors (SFF-8087)
- $\Box$ 6 Gbps throughput per port
- 800 MHz dual-core IBM PowerPC® processor with LSI SAS2208 6 Gbps RAID on Chip  $\Box$ (ROC) controller
- PCI Express 3.0 x8 host interface  $\Box$
- $\Box$  Support for RAID levels 0, 1, 10 standard; support for RAID 5, 50 and 6, 60 with optional upgrades
- : Optional onboard data cache (DDR3 running at 1333 MHz) with the choice of:
	-
	- □ 512 MB with optional battery backup<br>□ 512 MB or 1 GB with flash backup (MegaRAID CacheVault technology)
- **D** Support for SAS and SATA HDDs and SSDs
- $\Box$  Support for intermixing SAS and SATA HDDs and SSDs; mixing different types of drives in the Same array (drive group) not recommended
- Connections to up to 32 internal drives, depending on the server model  $\Box$
- Optional support for self-encrypting drives (SEDS) with MegaRAlD Safestore  $\Box$
- Optional support for SSD performance acceleration with MegaRAlD FastPath and SSD  $\Box$ caching with MegaRAlD Cachecade Pro 2.0
- $\Box$  Support for up to 64 virtual drives, up to 128 drive groups, up to 16 virtual drives per one drive group, and up to 32 physical drives per one drive group
- Support for logical unit number (LUN) sizes up to 64 TB  $\Box$
- Configurable stripe size up to 1 MB  $\Box$
- Compliant with Disk Data Format (DDF) configuration on disk (COD)  $\Box$
- S.M.A.R.T. support  $\Box$
- MegaRAlD Storage Manager management software D

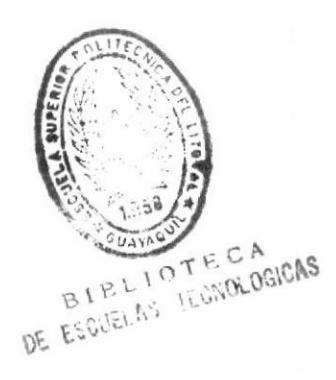

# Feature upgrade matrix

The ServeRAlD M5110 and M5110e provide support for RAID 0, 1, and 10 as standard capabilities. Additional functional upgrades optionally are available to expand the standard capabilities. Some upgrades do not depend on other upgrades and can be applied to "outof-the-box" controllers (we call them primary upgrades). Certain upgrades cannot be applied to "out-of-the-box" controllers and require that other upgrades are enabled before applying these upgrades (we call them secondary upgrades). There are two types of available upgrades: hardware (HW) and Feature on Demand (FoD). Hardware upgrades contain physical parts (for example, cache module or battery). FoD upgrades are software licenses. The following table lists the available primary upgrades, their capabilities, and types.

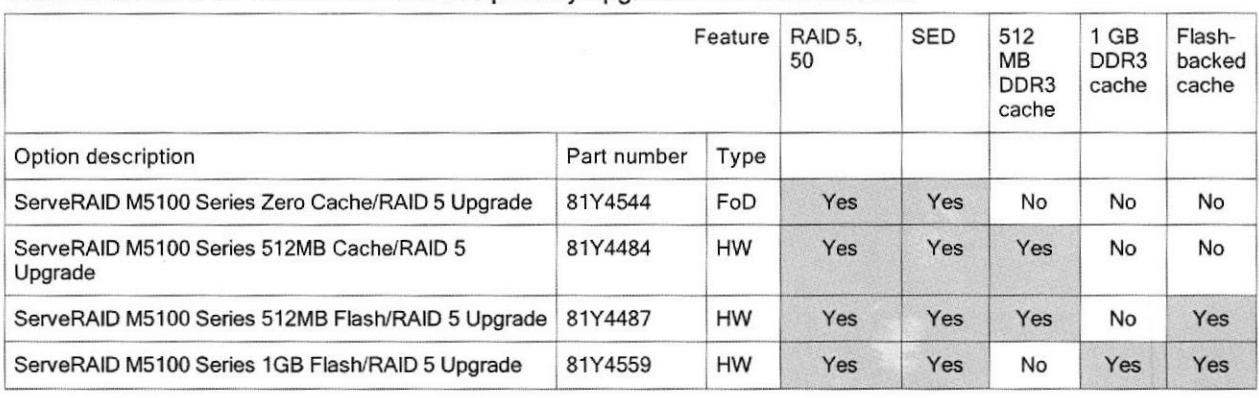

Table 2. ServeRAID M5110 and M5110e primary upgrades and their features

The following table shows the secondary upgrades, their capabilities, types, and dependencies. The primary feature upgrades, on which the secondary upgrades depend, are listed in their respective columns. "Required" means that the primary upgrade listed in the column must be enabled before enabling the secondary feature listed in that particular row.

Table 3. ServeRAID M5110 and M5110e secondary upgrades, their features, and dependencies

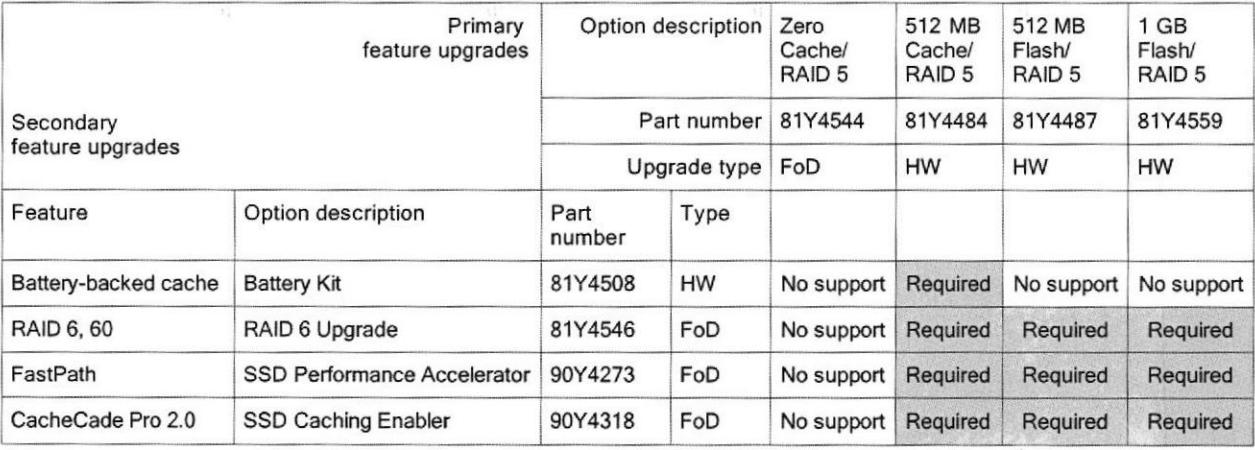

r\

# Supported servers

The ServeRAID M5110 and M5110e controllers are supported on the IBM System x servers that are listed in the following table.

| <b>Product description</b>                    | (2582)<br>ž<br>x3100 | 328)<br>N<br>(7327)<br>N <sub>3</sub><br>x3200 | 4252)<br>(4251<br>V3<br>x3250 | (2583)<br>ΣÅ<br>x3250 | 7379)<br>(7378,<br>N <sub>3</sub><br>x3400 | 380)<br>E<br>S.<br>x3500 | (7383)<br>24<br>x3500 | (7160)<br>24<br>x3530 | (7944)<br>N3<br>x3550 | (7914)<br>Σă<br>x3550 | (7376)<br>N <sub>3</sub><br>x3620 | (7377)<br>N3<br>x3630 | (7158)<br>ΣM<br>x3630 | (7945)<br>N3<br>x3650 | (7915)<br>Z4<br>x3650 | (7147)<br>X5<br>x3690 | (8722)<br>24<br>ន<br>x37 | (7164)<br>M3<br>x3755 | (61)<br>É<br>X5<br>x3850 | (6391)<br>Σã<br>dx360 | ลิ<br>(791<br>٦<br>ż<br>360<br>č |
|-----------------------------------------------|----------------------|------------------------------------------------|-------------------------------|-----------------------|--------------------------------------------|--------------------------|-----------------------|-----------------------|-----------------------|-----------------------|-----------------------------------|-----------------------|-----------------------|-----------------------|-----------------------|-----------------------|--------------------------|-----------------------|--------------------------|-----------------------|----------------------------------|
| ServeRAID M5110e<br>SAS/SATA Controller       | N                    | N                                              | N                             | N                     | N                                          | N                        | N                     | N                     | N                     | N                     | N                                 | N                     | N                     | N                     |                       | N                     | Y                        | N                     | N                        | N                     | N                                |
| ServeRAID M5110<br><b>SAS/SATA Controller</b> | N                    | N                                              | N                             | N                     | N                                          | N                        |                       |                       | N                     |                       | N                                 | N                     | v                     | N                     | N                     | N                     | Y                        | N                     | N                        | N                     | N                                |

Table 4. Supported System x servers

\* Onboard controller

See IBM ServerProven® for the latest information about the System x servers that support each adapter:

http://ibm.com/servers/eserver/serverproven/compat/us/

### Supported operating systems

The ServeRAID M5110 and M5110e SAS/SATA Controllers support the following operating systems:

- Microsoft Windows Server 2008 R2
- Microsoft Windows Server 2008. Datacenter x64 Edition
- Microsoft Windows Server 2008, Datacenter x86 Edition b
- Microsoft Windows Server 2008. Enterprise x64 Edition  $\Box$
- Microsoft Windows Server 2008, Enterprise x86 Edition  $\Box$
- Microsoft Windows Server 2008, Standard x64 Edition  $\Box$
- Microsoft Windows Server 2008, Standard x86 Edition  $\Box$
- Microsoft Windows Server 2008, Web x64 Edition  $\Box$
- Microsoft Windows Server 2008, Web x86 Edition  $\Box$
- Red Hat Enterprise Linux 5 Server with Xen x64 Edition  $\Box$
- Red Hat Enterprise Linux 5 Server x64 Edition  $\Box$
- Red Hat Enterprise Linux 6 Server x64 Edition  $\Box$
- SUSE Linux Enterprise Server 10 for AMD64/EM64T  $\Box$
- SUSE Linux Enterprise Server 11 for AMD64/EM64T  $\Box$
- SUSE Linux Enterprise Server 11 for x86  $\Box$
- SUSE Linux Enterprise Server 11 with Xen for AMD64/EM64T  $\Box$
- VMware vSphere 5  $\Box$

See the IBM ServerProven® website for the latest information about the specific versions and service levels supported and any other prerequisites: http://www.ibm.com/systems/info/x86servers/serverproven/compat/us/nos/matrix.shtm

Ť

# Supported drives

The ServeRAID M5110 and M5110e SAS/SATA controllers support the drives that are supported in the servers listed in Table 2. The maximum number of drives that can be connected to the RAID controller is limited by the maximum number of internal drive bays for a supported server.

Supported 2.5" simple-swap hard disk drives and the servers with which they are supported are listed in the following table.

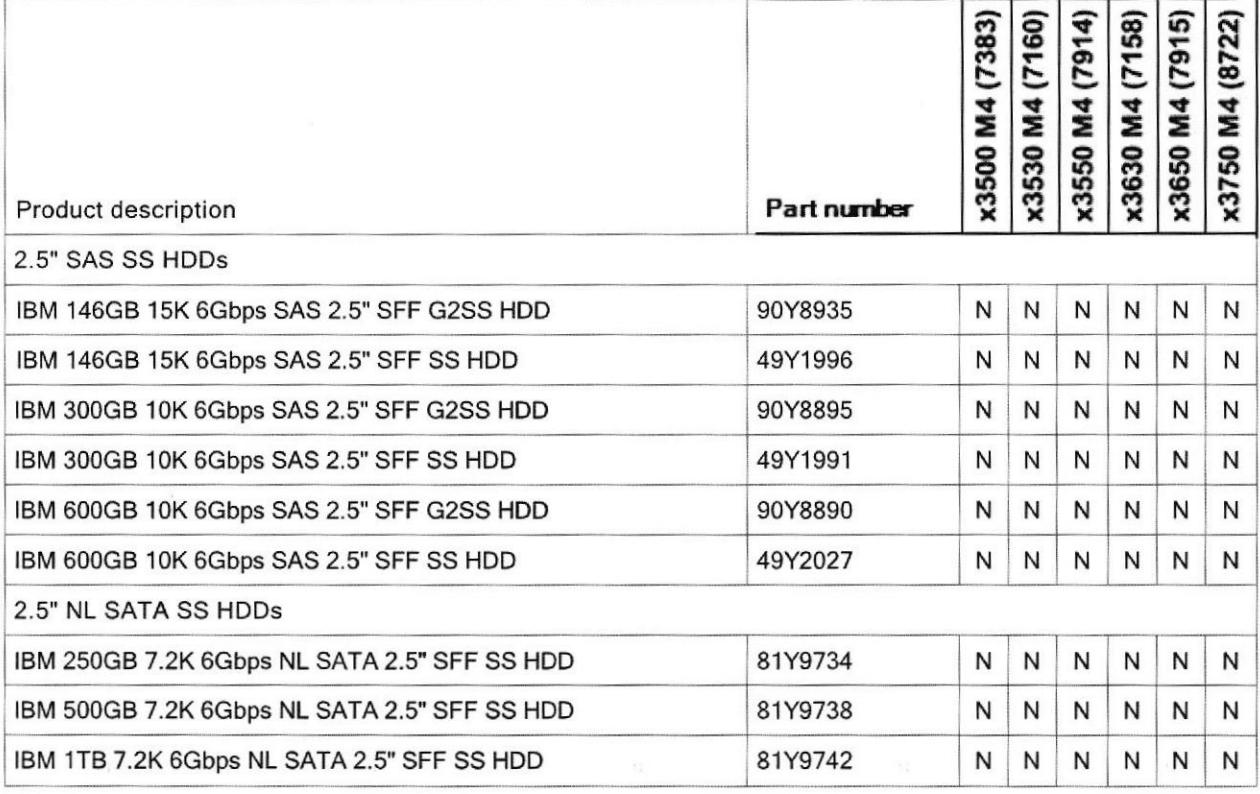

Table 5. Supported 2.5" simple-swap hard disk drives

 $dG_{\rm th}$ 

**ESPOL** 

Supported 2.5" hot-swap hard disk drives and the servers with which they are supported are listed in the following table.

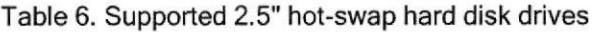

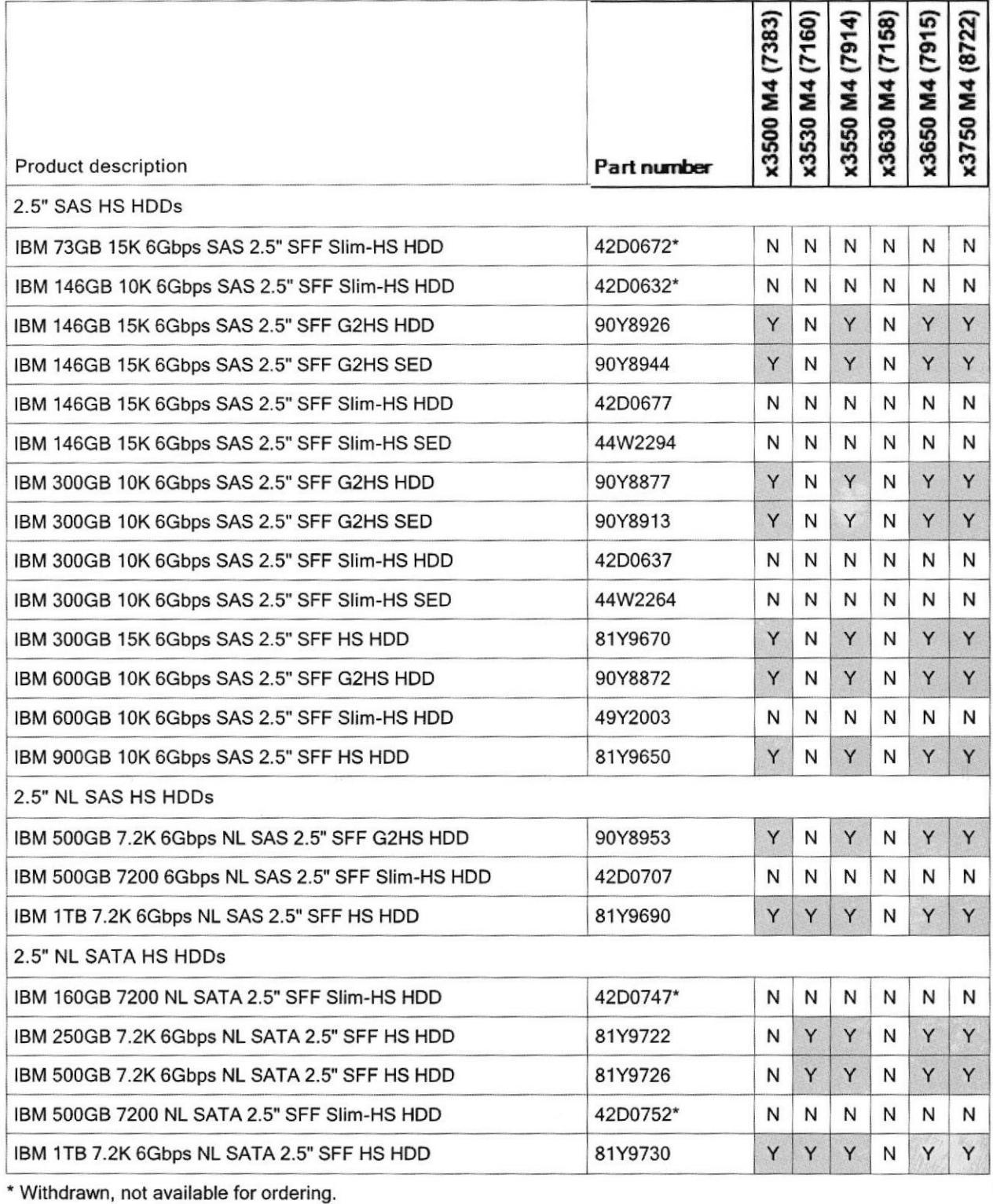

Supported 3.5" hot-swap hard disk drives and the servers with which they are supported are listed in the following table.

 $\ddot{\phantom{a}}$ 

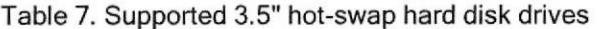

 $\bar{\mathbf{r}}$ 

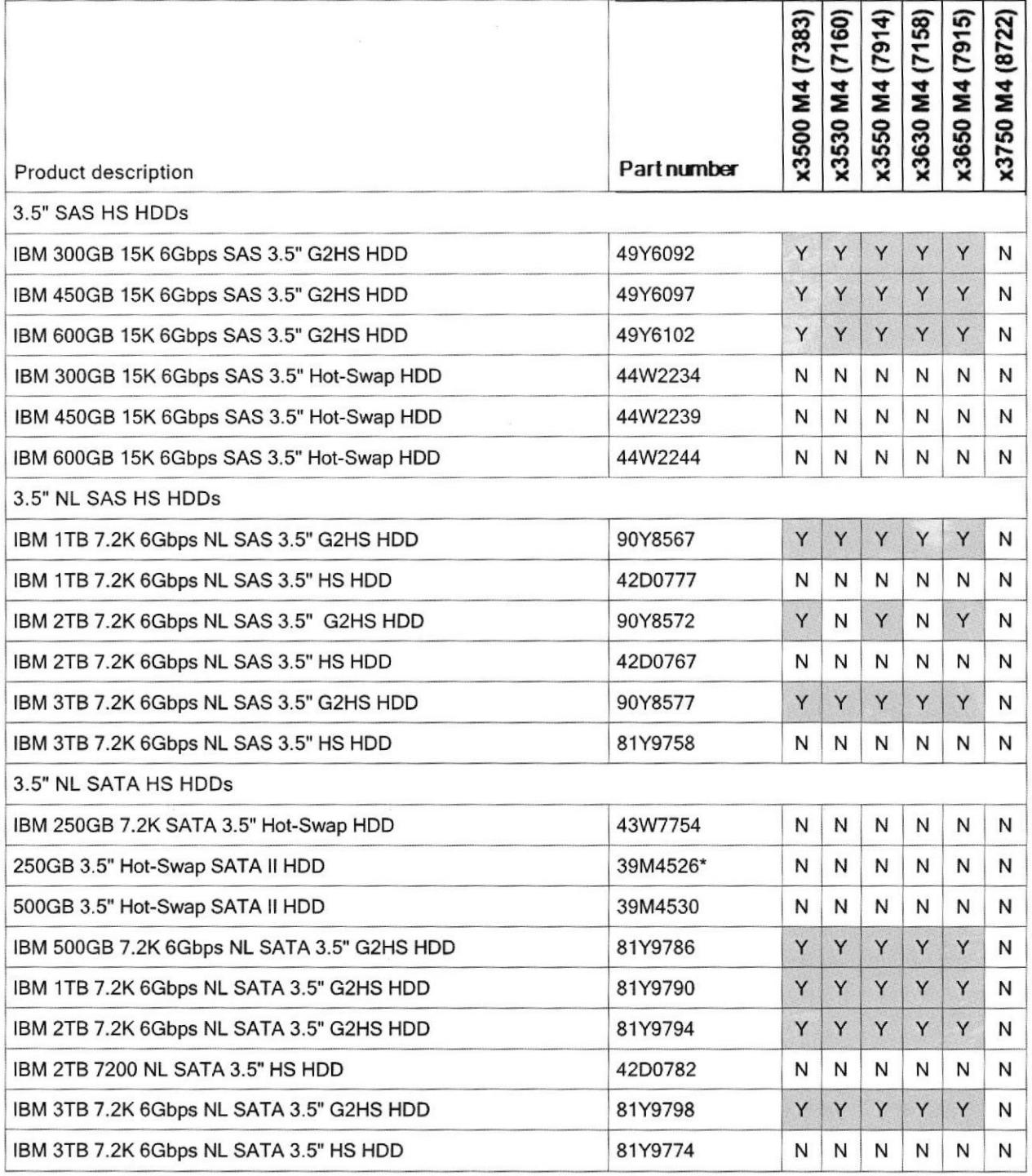

\* Withdrawn, not available for ordering.

Supported 3.5" simple-swap hard disk drives and the servers with which they are supported are listed in the following table.

 $\overline{u}$ 

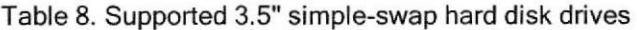

 $\overline{u}$ 

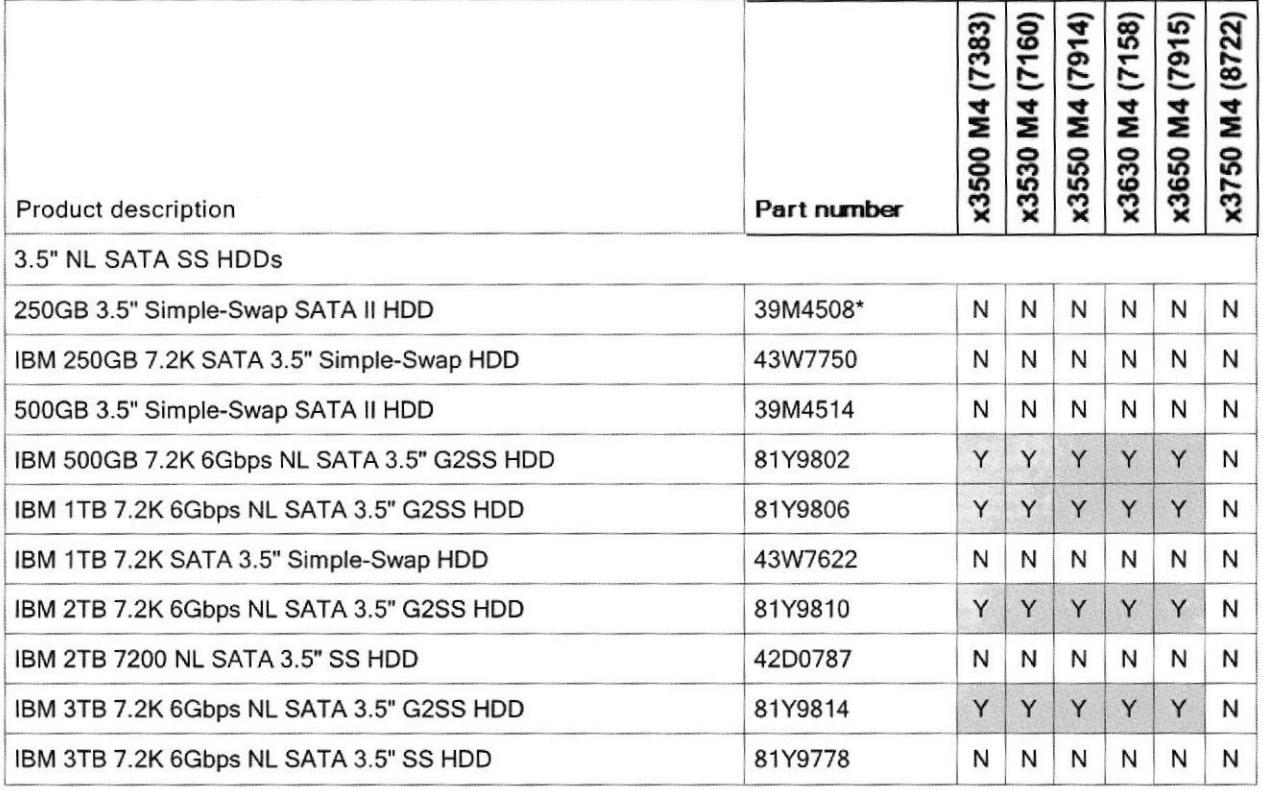

\* Withdrawn, not available for ordering.

 $\sqrt{2G}G_{\rm CO}$ 

Supported solid-state drives (SSDs) and the servers with which they are supported are listed in the following table.

#### Table 9. Supported solid-state drives

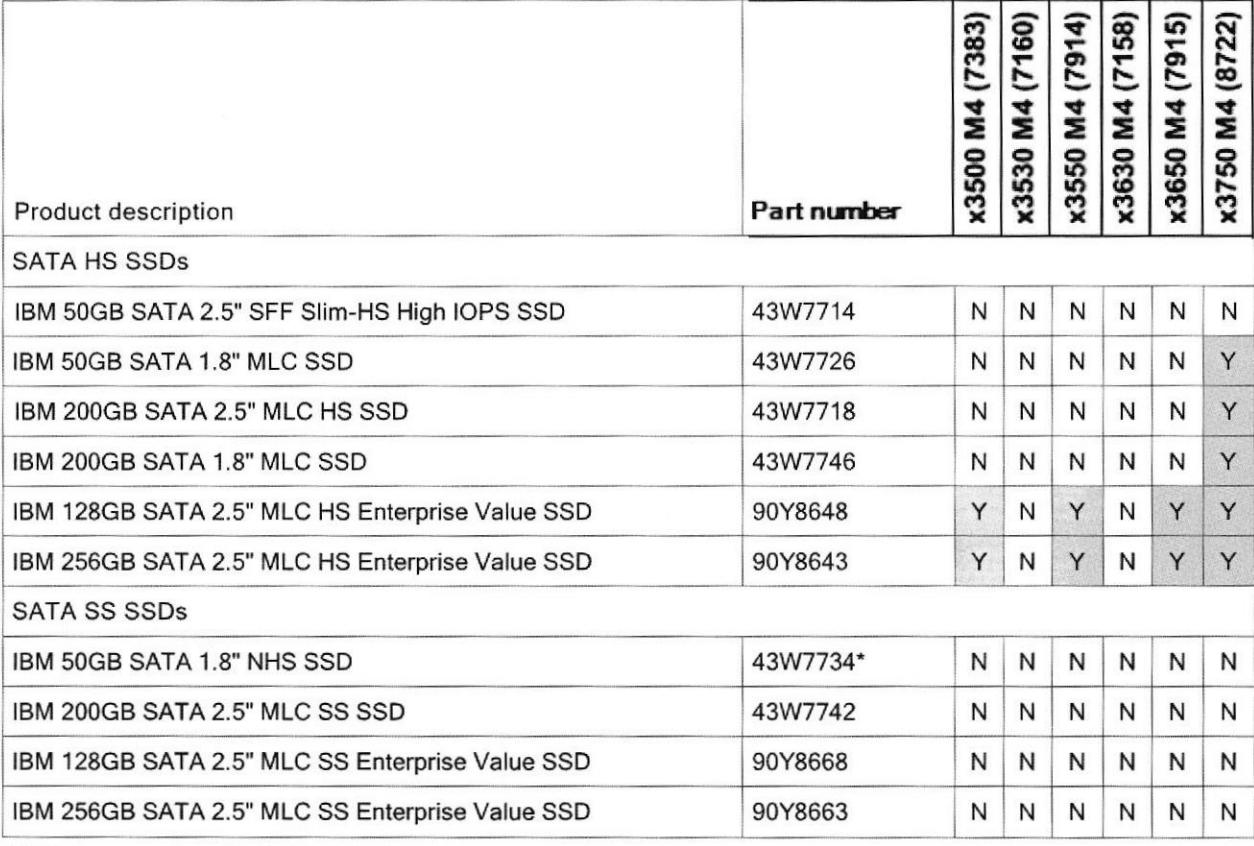

\* Withdrawn, not available for ordering.

# Physical specifications

#### The ServeRAlD M5110 SAS/SATA Controller has the following physical

specifications: Dimensions (approximate):

- Height: 15 mm (0.6 in.)  $\Box$
- Width: 69 mm (2.7 in.)  $\Box$
- Depth: 168 mm (6.6 in.)  $\Box$
- Weight: 77 g (0.2 lb)  $\Box$

Shipping dimensions (approximate):

- Height: 51 mm (2.0 in.)  $\Box$
- Width: 143.0 mm (5.6 in.) □ Width: 143.0 mm (5.6 in.)<br>□ Depth: 238 mm (9.4 in.)<br>□ Weight: 222 g (0.5 lb)
- 
- Weight: 222 g (0.5 lb)

Ji I

# Operating environment

The ServeRAID M5110 SAS/SATA Controller is supported in the following environment:

- $\square$ Temperature:
	- 10 to 35 degrees C (50 to 95 F) at 0 to 914 m (0 to 3,000 ft)  $\Box$
	- 10 to 32 degrees C (50 to 90 F) at 914 to 2,133 m (3,000 to 7,000 ft)  $\Box$
- Ö Relative humidity: 20% to 80% (noncondensing)
- $\Box$ Maximum altitude: 2,133 m (7,000 ft)

### Warranty

There is a 1-year limited warranty. When installed on a System x server, the adapter assumes your system's base warranty and any IBM ServicePac® upgrade.

### Agency approvals

The adapter conforms to the following standards:

- EN55022  $\Box$
- EN55024  $\Box$
- EN60950 / CE  $\Box$
- EN 61000-3-2  $\Box$
- EN 61000-3-3  $\Box$
- IEC 950 CB Scheme  $\Box$
- FCC Part 15 Class A, and Class B  $\Box$
- **UL 1950**  $\Box$
- CSA C22.2 950-95  $\Box$
- **VCCI**  $\Box$
- NZ AS3548 / C-tick  $\Box$
- RRL for MIC (KCC)  $\Box$
- **BSMI**  $\Box$
- $\Box$ **UL 94-/V**

# Related publications

For more information, see the following documents:

- IBM US Announcement Letter:  $\Box$ http://ibm.com/common/ssi/cqibin/ssialias?infotype=dd&subtype=ca&&htmlfid=897/ENUS112-048
- System x RAID products home page:  $\Gamma$ http://www.ibm.com/systems/storage/product/systemx/scsi\_raid.html
- IBM ServeRAID software matrix:  $\Box$ http://www.ibm.com/support/docview.wss?uid=psg1SERV-RAID
- IBM System x Configuration and Options Guide:  $\Box$ http://www.ibm.com/support/docview.wss?uid=psg1SCOD-3ZVQ5W

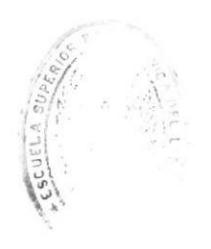

L'OGIGNS